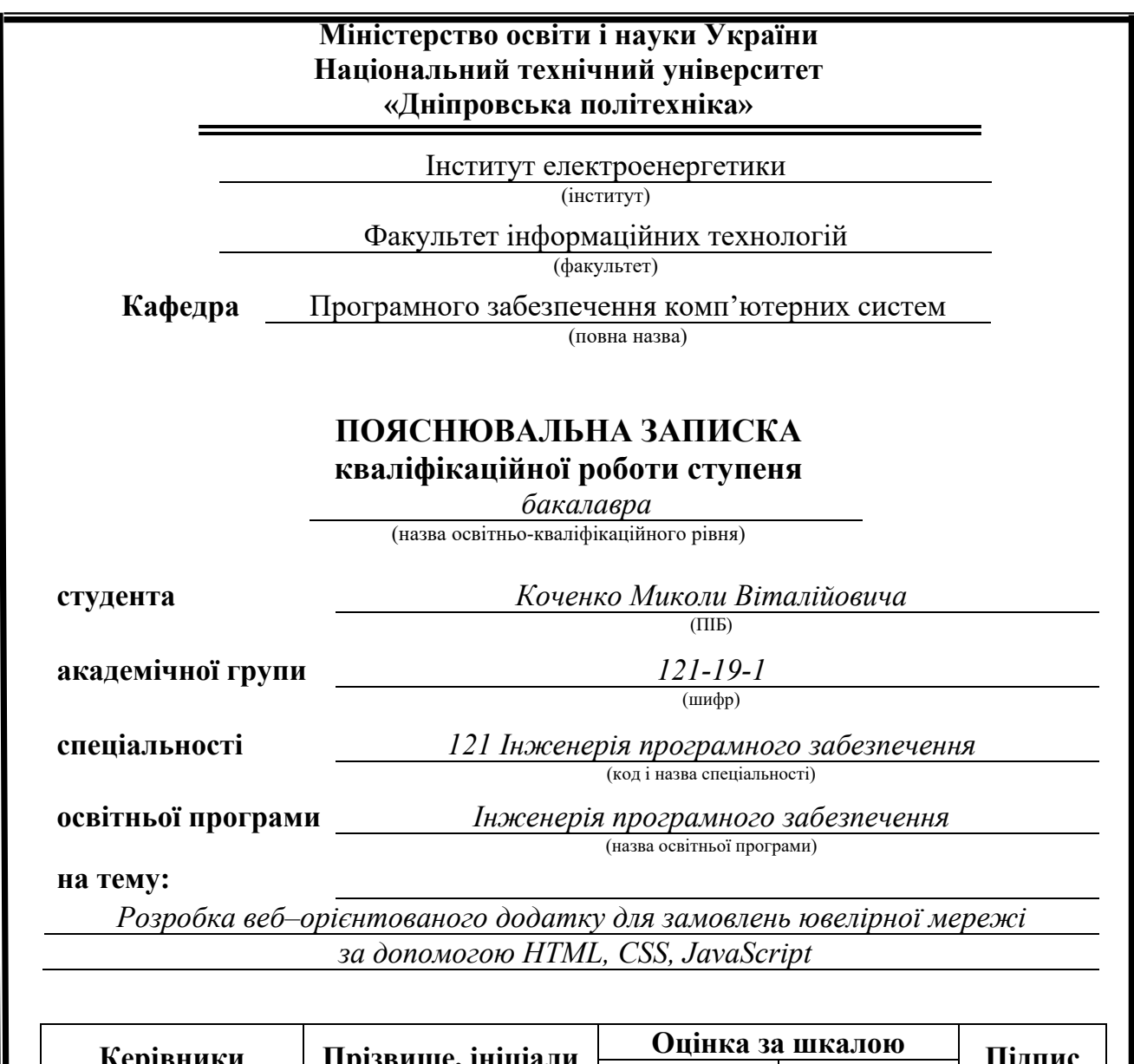

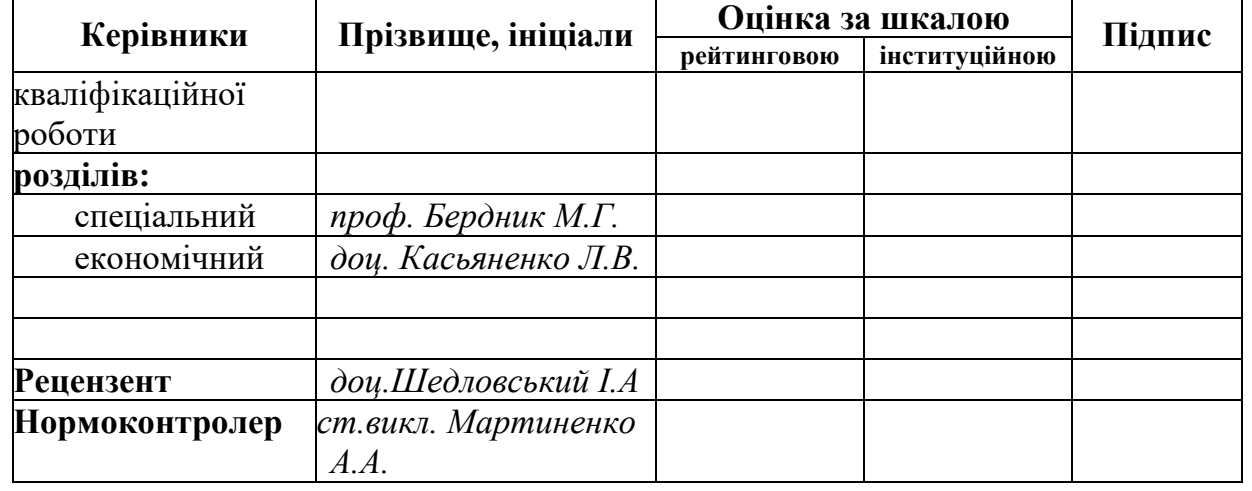

**Дніпро 2023**

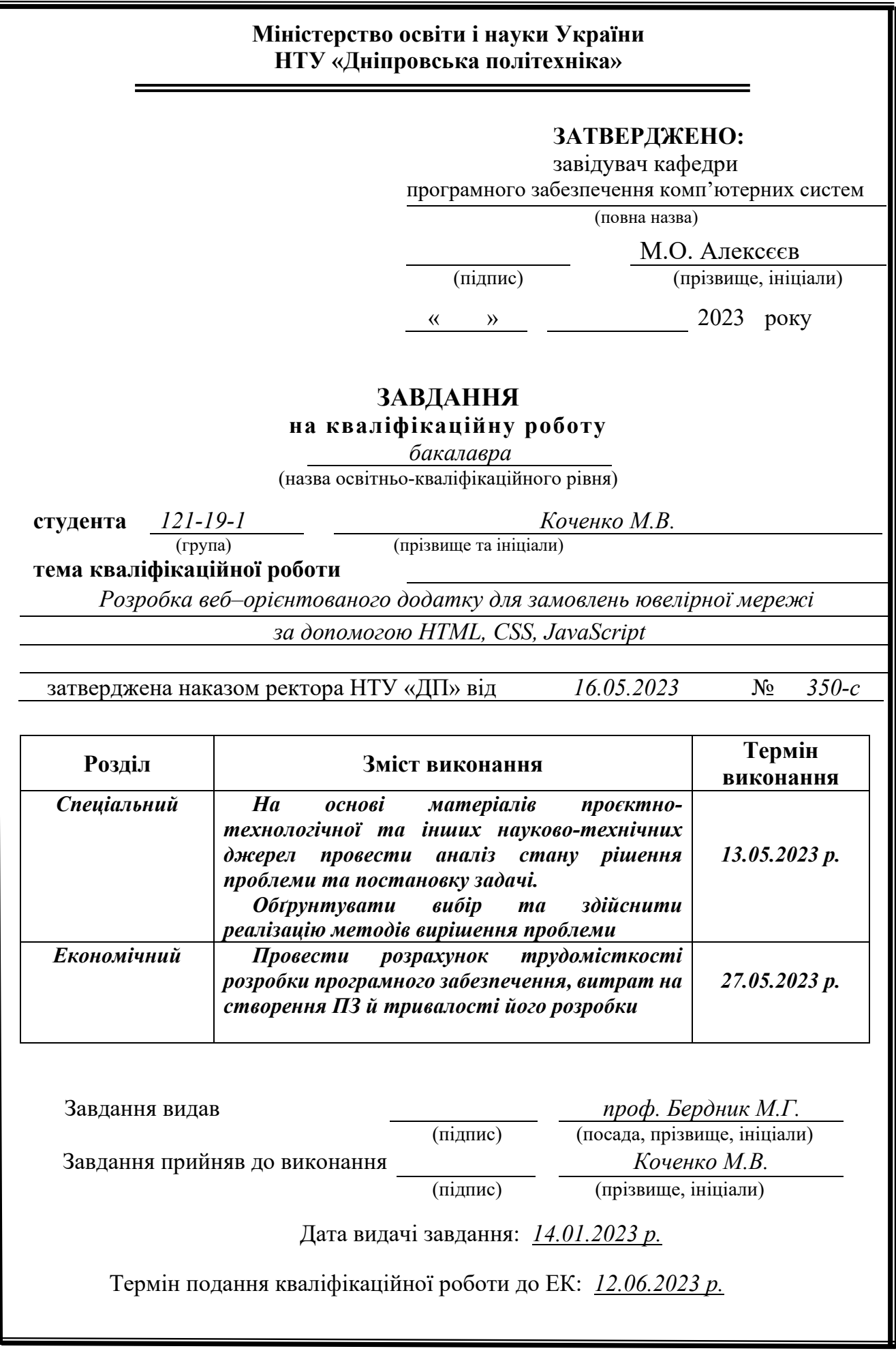

<span id="page-2-0"></span>Пояснювальна записка: 80 с., 28 рис, 3 дод., 25 джерел.

Об'єкт розробки: веб-орієнтований застосунок для ювелірної мережі.

Мета кваліфікаційної роботи: розробка frontend-частини інтернетмагазину ювелірних виробів на базі технології Html, Css та мови програмування JavaScript

У вступі дано аналіз актуальності проблеми, постановка завдань, мета кваліфікаційної роботи та її сфера застосування. Перший розділ присвячено дослідженню предметної галузі та аналізу існуючих рішень, визначено призначення розробки та актуальність завдання. Другий розділ містить вибір платформи для розробки, проектування програми з описом алгоритму та структури функціонування системи, а також визначення вхідних та вихідних даних та характеристик технічних засобів. Економічний розділ містить розрахунок трудомісткості та вартості роботи, а також оцінку часу створення.

Розробка програмного продукту, створеного рамках даної роботи, принесе практичну користь з допомогою підвищення клієнтської бази, отже, збільшить оборот і дохідність підприємства.

Актуальність даного програмного продукту визначається значним попитом на здійснення дистанційних покупок у мережі інтернет, що значно спрощує процес отримання товару клієнтом та економить фінансові витрати на відкриття стаціонарного магазину.

Ключові слова: ВЕБ-ЗАСТОСУНОК, HTML, CSS, JAVASCRIPT, АДАПТИВНІСТЬ, КРОСПЛАТФОРМЕНІСТЬ.

### **ABSTRACT**

<span id="page-3-0"></span>Explanatory note: 80 pp., 28 figures, 3 appendix, 25 sources.

Object of development: a web-oriented application for a jewelry network.

The purpose of the qualification work: development of the frontend part of an online jewelry store based on Html, CSS and JavaScript programming language The introduction provides an analysis of the relevance of the problem, the setting of tasks, the purpose of the qualification work and its scope of application. The first section is devoted to the research of the subject area and the analysis of existing solutions, the purpose of the development and the relevance of the task are determined. The second section contains the selection of a platform for development, program design with a description of the algorithm and structure of the system's functioning, as well as the definition of input and output data and characteristics of technical means. The economic section contains the calculation of labor intensity and the cost of work, as well as an estimate of the time of creation.

The development of the software product created within the framework of this work will bring practical benefits by increasing the client base, therefore, it will increase the turnover and profitability of the enterprise.

The relevance of this software product is determined by the significant demand for distance shopping on the Internet, which greatly simplifies the process of receiving goods by the client and saves financial costs for opening a stationary store.

Keywords: WEB APPLICATION, HTML, CSS, JAVASCRIPT, ADAPTABILITY, CROSS-PLATFORMITY.

## **Перелік Умовних Позначень**

<span id="page-4-0"></span>ПК- персональний комп'ютер.

HTML – HyperText Markup Language;

CSS – Cascading Style Sheets;

IT – інформаційні технології;

DOM – Document Object Model;

ПЗ – програмне забезпечення;

# **Зміст**

<span id="page-5-0"></span>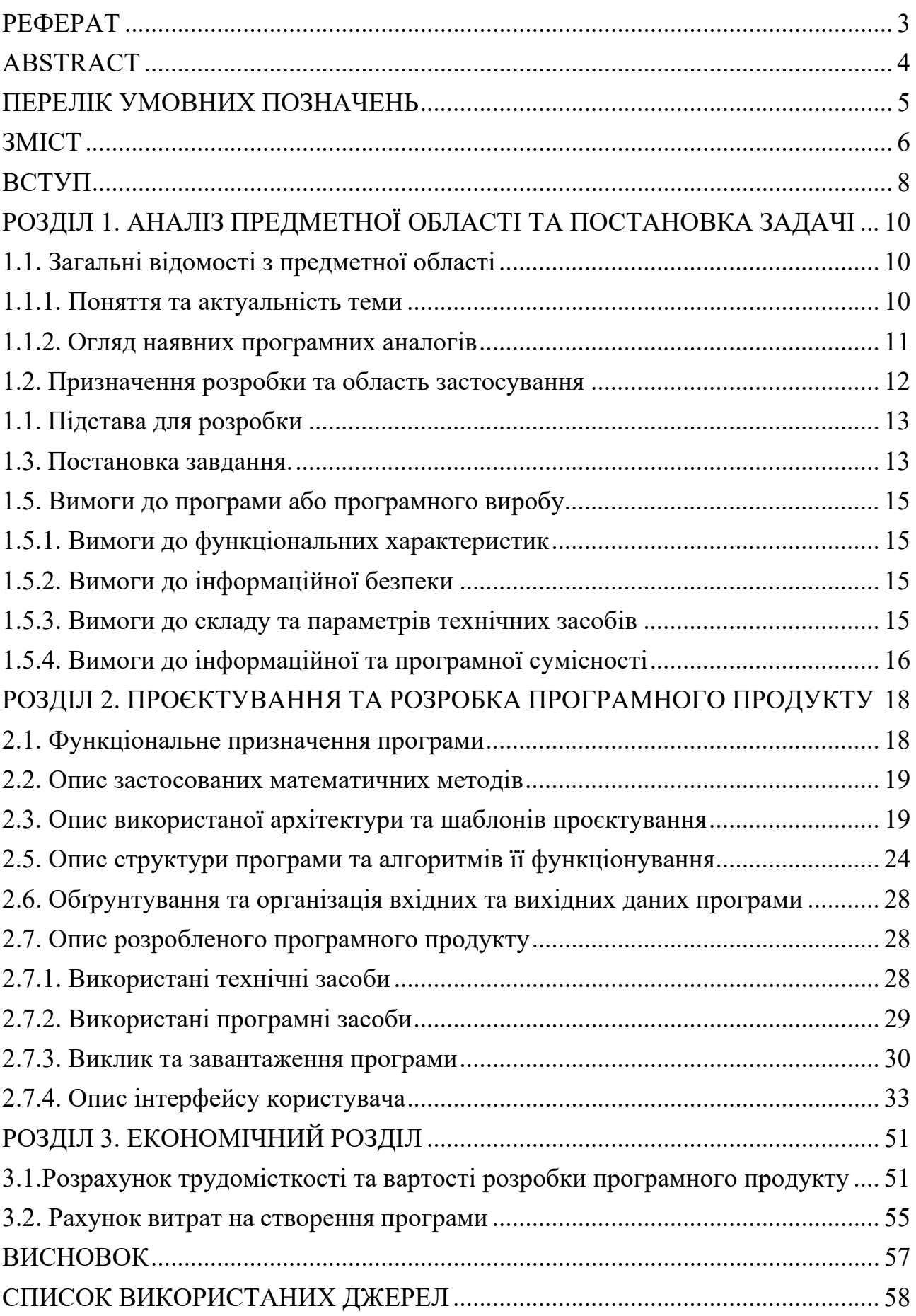

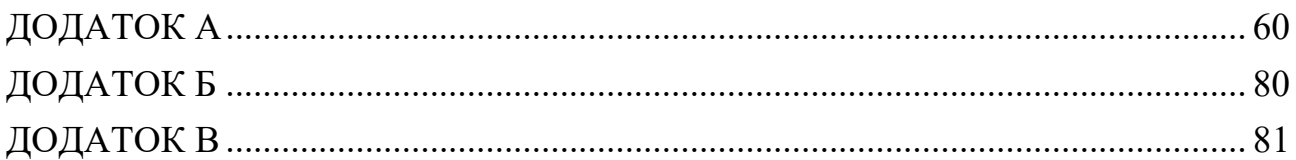

#### **Вступ**

<span id="page-7-0"></span>В сучасному світі важко уявити бізнес, який не використовує Інтернет, щоб розширювати свої можливості та збільшувати прибуток. Зростаючі потреби споживачів у зручності та ефективності призводить до необхідності створення веб-орієнтованих додатків, що дозволяють забезпечувати якісний сервіс та підвищувати рівень задоволення клієнтів.

Сьогодні століття цифрових технологій та інтернету не залишає для нікого сумнівів, що володіння власним сайтом та активність у соціальних мережах – це саме те, що необхідне для успішного бізнесу у сучасному світі. Можливості онлайн-присутності та просування в інтернеті дають широкі можливості щодо просування бізнесу та досягнення максимальної аудиторії. Сьогодні веб-простір – це головне місце взаємодії між брендом та клієнтами, адже тут можна відобразити свою унікальність та переваги, розкрити переваги товару чи послуги, залучити цільову аудиторію та заявити про себе на ринку.

Однак, переваги онлайн-бізнесу не закінчуються на просуванні: володіння сайтом допомагає встановити довіру та лояльність у клієнтів, а також ефективно взаємодіяти з ними, ведучи діалог за допомогою різних інструментів. Загалом володіння власним сайтом може значно підвищити конкурентоспроможність будь-якого бізнесу та стати ключовим критерієм вибору клієнтами на користь цього бренду. Тому все більше організацій і компаній переходять в онлайн-простір.

Відсутність подібної онлайн-присутності означає упущення шансу заявити про себе і свій продукт, а також відставання від конкурентів. Саме така ситуація скластися з будь-якою з ювелірною компанією, яка відзначитиметься на відміну від своїх конкурентів неконкурентоспроможністю в онлайн-просуванні.

Метою цієї кваліфікаційна роботи є розробка веб-орієнтованого додатку для замовлень ювелірної мережі за допомогою HTML, CSS, та JavaScript, що

забезпечить більш зручний та ефективний сервіс для клієнтів та збільшить контакт з ювелірною мережею. Крім того, у процес розробки також включено використання технологій, таких як Bootstrap.

<span id="page-8-0"></span>Практична значимість цієї роботи полягає у застосовуванні розробленого програмного забезпечення для спрощення пошуку та надання комерційних послуг користувачам. Також наявність веб-сайту відкриє доступ бо придбання контекстної реклами на інших веб-застосунках, що в теорії підвищить прибуток, репутацію та відомість бренда. Результатом цієї роботи стане надійний та сучасний веб-додаток, який забезпечить клієнтам мережі можливість оформити замовлення ювелірного виробу зі зручністю і ефективністю, яка не була раніше доступна.

## **РОЗДІЛ 1 АНАЛІЗ ПРЕДМЕТНОЇ ОБЛАСТІ ТА ПОСТАНОВКА ЗАДАЧІ**

### <span id="page-9-0"></span>**1.1. Загальні відомості з предметної області**

#### <span id="page-9-1"></span>**1.1.1. Поняття та актуальність теми**

Ювелірна галузь займає важливе місце серед інших галузей в економіці. У світі вона представлена масштабними переробними підприємствами та майстернями, які використовують різноманітні матеріали для створення унікальних ювелірних виробів.

За оцінками експертів, ринок ювелірних виробів становить багато мільярдів доларів в рік. Фактори, що відіграють ключову роль у розвитку даного ринку, це зростання багатства населення та попиту на ексклюзивні товари.

Ювелірна галузь складається з багатьох етапів виробництва, починаючи зі збіру природних матеріалів і закінчуючи реалізацією продукції на ринку. Виробництво ювелірних виробів потребує високо-кваліфікованих фахівців, які володіють різноманітними навичками в галузі проектування, згинання металу, шліфування каменів, комп'ютерного моделювання, тощо.

Однак, останні роки спостерігається зростання інтернет-торгівлі, що спричинило значний попит на веб-додатки, що дозволяють замовляти ювелірні вироби онлайн. Тому розробка веб-додатку для замовлень ювелірної продукції стає актуальною вимогою сьогодення[1].

З точки зору технологій, веб-додатки для замовлень ювелірних виробів використовують сучасні технології бекенду та фронтенду програмування, що дозволяє клієнтам здійснювати замовлення у режимі реального часу та зручно і ефективно проводити оплату.

### <span id="page-10-0"></span>**1.1.2. Огляд наявних програмних аналогів**

Kochut.org – Українська фірма ювелірних виробів по індивідуальному замовленню (рис.1.1).

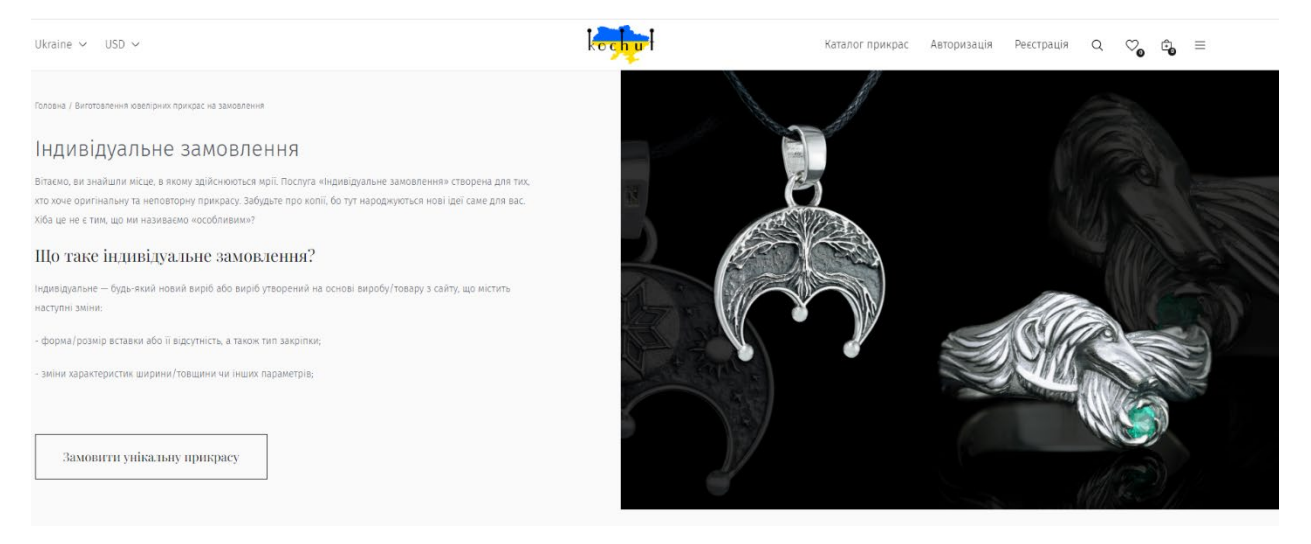

Рис.1.1. Головна сторінка сайту Kochut

Переваги компанії Kochut.org:

1. Індивідуальний підхід. Клієнт спілкується з майстром-ювеліром, який створить для нього унікальний виріб з огляду на всі побажання та особливості.

2. Висока якість. Виріб на замовлення створюється з дотриманням усіх технологічних процесів та з використанням кращих матеріалів. Клієнту гарантовано високу якість виробу.

3. Ексклюзивність. Виріб на замовлення створюється за індивідуальним дизайном, що робить його унікальним та ексклюзивним.

4. Зручність. Покупець може оформити замовлення на виріб, не виходячи із дому. Усі необхідні консультації та узгодження по всіх етапах створення замовлення відбуваються онлайн.

5. Ціна. Ціна на вироби на замовлення може бути вищою, ніж на готові, але це виправдано високою якістю, індивідуальним підходом та ексклюзивністю. Недоліки компанії Kochut.org:.

1. Строки виготовлення. Створення унікального виробу потребує часу на розробку дизайну, вибір матеріалів та виробництво. Час виготовлення може тривати від кількох днів до кількох місяців.

2. Обмеження вибору. Клієнт може вибирати лише вироби, які можуть бути виготовлені ювелірним майстром. Якщо клієнт не може знайти відповідний виріб, то йому доведеться шукати на інших сайтах.

3. Немає можливості приміряти. Клієнт не може приміряти виріб перед покупкою, що може стати проблемою, якщо йому не підійде розмір чи дизайн.

4. Безпека. При покупці майстра, який знаходиться в іншому місті або країні, існує ризик шахрайства, оскільки клієнт не може побачити виріб до отримання.

5. Вартість доставки. Виріб має бути доставлений клієнту, що є додатковою статтею витрат.

Таким чином, Kochut.org має свої переваги та недоліки. Які потрібно прийняти до уваги під час виконання кваліфікаційної роботи.

#### <span id="page-11-0"></span>**1.2. Призначення розробки та область застосування**

Розробка програмного забезпечення для автоматизації управління процесами створення та реалізації продукту в компанії.

Область застосування даного програмного забезпечення - маркетингові і планувальні відділи компаній виробничого сектора, які пов'язують роботу з постачальниками та замовниками, збирають і аналізують даних про продукт, його якість, сертифікації, розробляють стратегії розвитку та ведуть процеси управління логістикою та виробництвом.

Основний функціонал програми дозволяє вести інформаційну базу даних з характеристиками продукту, контрактними взаємовідносинами з постачальниками та ціновою політикою, моніторити процеси транспортування та доставки продукту, розрізняти доступ до даних залежно від ступеня відповідальності робітника та рівня довіри до нього.

Крім того, програмне забезпечення включає в себе інструменти для планування партій виробництва, що дозволяє прогнозувати обсяги виробництва, підбирати оптимальний склад необхідних виробів та підтримувати необхідний запас на складах.

Безперечним плюсом даної розробки є те, що вона мінімізує людський фактор та поглиблює процес автоматизації, що в свою чергу дозволяє знизити витрати на управління виробництвом, об'єднати даних та управляти галузизованою інформацією.

#### <span id="page-12-0"></span>**1.1. Підстава для розробки**

Відповідно до освітньої програми, згідно навчального плану та графіків навчального процесу, в кінці навчання студент виконує кваліфікаційну роботу. Тема роботи узгоджується з керівником проекту, випускаючою кафедрою, та затверджується наказом ректора.

Отже, підставами для виконання кваліфікаційної роботи є:

- освітня програма 121 Інженерія програмного забезпечення;
- навчальний план та графік навчального процесу;
- наказ ректора Національного технічного університету «Дніпровська політехніка»;
- завдання на кваліфікаційну роботу на тему «Розробка веборієнтованого застосунку для замовлень ювелірної мережі за допомогою Html CSS JavaSсript».

#### <span id="page-12-1"></span>**1.3. Постановка завдання.**

Для досягнення мети було виділено такі завдання:

- проаналізувати актуальність та потребу;
- зробити огляд наявних програмних аналогів;
- сформулювати вимоги до інформаційної системи;
- описати інструменти для розробки;
- розробити алгоритм та структуру програми;
- створити сайт.

Необхідно розробити сторінку компанії з використанням HTML, CSS та JavaScript.

Головна сторінка повинна містити наступні елементи:

- 1. Навбар з назвою компанії та посиланнями на інші сторінки сайту.
- 2. Блок з картинками які демонструють товари компанії.
- 3. Блок з новинками компанії та швидкий шлях до них.
- 4. Форму зворотнього зв'язку.

Сторінка з послугами повинна містити наступні елементи:

- 1. Навбар з логотипом компанії та посиланнями на інші сторінки сайту.
- 2. Блок з назвою послуги, фотографіями та описом.
- 3. Форма замовлення послуги.

Сторінка з контактами повинна містити наступні елементи:

1. Навбар з назвою компанії та посиланнями на інші сторінки сайту.

2. Адреса з розташуванням офісу компанії.

3. Форму для зв'язку зі співробітниками компанії.

Загальні вимоги до розробки:

- адаптивний дизайн, що коректно відображається на пристроях з різним розширенням екрана;

- сумісність з максимальною кількістю веб-браузерів та операційних систем;

- зрозумілий та приємний оку інтерфейс, даючи можливість без зайвих перешкод користуватися послугами на сайті.

#### <span id="page-14-0"></span>**1.5. Вимоги до програми або програмного виробу**

#### <span id="page-14-1"></span>**1.5.1. Вимоги до функціональних характеристик**

Веб-сайт має бути налаштований на максимальну сумісність із різними пристроями, підключеними до Інтернету, включаючи комп'ютери, смартфони, планшети, ноутбуки та інші пристрої. Це дозволить забезпечити максимально широке охоплення користувачів з різних географічних та соціальних областей, а також забезпечити безперебійну роботу та доступність контенту сайту за будьяких умов.

Так як кожен пристрій має різні характеристики, розміри екрану та роздільної здатності, то сайт повинен бути адаптований відповідно, зберігаючи при цьому чіткість, якість і зручність використання для відвідувачів. Всі ці вимоги потребують впорядкованої та систематичної розробки веб-сайту. Робота повинна включати дотримання стандартів веб-розробки та використання інструментів для створення адаптивного дизайну, таких як HTML, CSS, JavaScript та Bootstrap.

#### <span id="page-14-2"></span>**1.5.2. Вимоги до інформаційної безпеки**

Так як сайт є демонстративним, та не збирає даних про користувачів, сенсу його злому не має, єдина система безпеки це базові безпекові протоколи браузера користувача.

#### <span id="page-14-3"></span>**1.5.3. Вимоги до складу та параметрів технічних засобів**

Мінімальні системні вимоги:

- процесор 2 ядра по 2Ггц;

- ОЗУ 256мб або більше;

- будь який браузер.

Рекомендовані системні вимоги:

- процесор 2 ядра 3 $\Gamma$ гц;
- ОЗУ 1024мб;
- будь який браузер.

#### <span id="page-15-0"></span>**1.5.4. Вимоги до інформаційної та програмної сумісності**

Потреби до інформаційної та програмної сумісності для WEBорієнтованого додатку для замовлень ювелірної мережі за допомогою HTML, CSS, JavaScript повинні враховувати низку важливих факторів, щоб забезпечити зручну та ефективну роботу користувачів. Основні вимоги можна сформулювати так:

1. Інформаційна сумісність: додаток повинен бути спроектований з урахуванням можливості використання різноманітних джерел даних, щоб користувач міг ознайомитися з необхідною інформацією, та містити зручний шлях для збору цифрових даних щодо замовлення ювелірних виробів. Додаток повинен також бути сумісним з будь-якими іншими системами, до яких може бути підключена компанія.

2. Крос-браузерна сумісність: додаток повинен коректно відображатись на різних браузерах, включаючи Google Chrome, Mozilla Firefox, Safari та Microsoft Edge, та мати однаковий функціонал на всіх платформах.

3. Адаптивний дизайн: додаток повинен адаптуватись до різних розмірів екрану, включаючи телефони, таблетки, комп'ютери та ноутбуки. Дизайн повинен бути адаптивним і мобільної дружнім.

4. Сумісність з різними операційними системами: додаток повинен бути підтримуваний на різних операційних системах, включаючи Windows, MacOS, Android та iOS.

5. Швидкість та продуктивність: додаток має бути швидким та продуктивним, щоб не викликати перешкод для користувачів під час замовлення ювелірних виробів.

Врахування цих вимог допоможе забезпечити, щоб веб-додаток ювелірної мережі буде легким у використанні, ефективним та відповідати потребам користувачів у зручній операційній системі.

### <span id="page-17-0"></span>**РОЗДІЛ 2. ПРОЄКТУВАННЯ ТА РОЗРОБКА ПРОГРАМНОГО ПРОДУКТУ**

#### <span id="page-17-1"></span>**2.1. Функціональне призначення програми**

Метою виконання кваліфікаційної роботи є створення frontend-частини інтернет-магазину, в якому можна було б продавати ювелірні вироби. Функціональне призначення цієї програми полягає у формуванні макета та реалізації веб-сторінок на основі інформації, отриманої з бази даних. Основне завдання магазину - надавати клієнтам зручний та функціональний інтерфейс для перегляду каталогу товарів та отримання детальної інформації про кожного з них.

Також, програмне забезпечення має бути зручним та легким у використанні для клієнтів інтернет-магазину. Воно має давати їм можливість обирати та замовляти товари, переглядати інформацію про доставку та оплату, а також стежити за своїми замовленнями.

 Однією з головних переваг інтернет-магазину є можливість поширити свій бізнес на Інтернет. Завдяки цьому компанія отримує можливість отримати значно більше охоплення потенційних клієнтів і збільшити свій оборот. Крім того, інтернет-магазин дозволяє клієнтам легко знайти потрібний товар і ознайомитися з усією необхідною інформацією про нього. Вони можуть порівняти ціни та характеристики товарів, вибрати найкращу пропозицію та зробити покупку, не виходячи з дому.

 Для успішної роботи інтернет-магазину необхідно приділити увагу технічним аспектам. Важливо стежити за швидкістю завантаження сторінок та забезпечити хорошу роботу магазину на різних пристроях та операційних системах. Однак, при розробці frontend-частини інтернет-магазину не тільки технічні аспекти є важливими. Рішення щодо інтерфейсу та дизайну також відіграють роль. Вони мають бути привабливими та зручними у використанні для клієнтів. Не менш важливо враховувати особливості цільової аудиторії та надавати їм функції, що відповідають їхнім потребам.

#### <span id="page-18-0"></span>**2.2. Опис застосованих математичних методів**

При розробці frontend-частини інтернет-магазину було ухвалено рішення не використовувати математичні методи, оскільки особливості поставленого завдання передбачали інші підходи. Натомість, для створення інтерфейсу сайту були обрані інші методи та технології. Таким чином, було досягнуто мети розробки, а саме створення зручного та функціонального інтернет-магазину. У результаті відсутність математичних методів у даній кваліфікаційній роботі не стала перешкодою для успішного завершення завдання та досягнення бажаних результатів.

#### <span id="page-18-1"></span>**2.3. Опис використаної архітектури та шаблонів проєктування**

У створенні сайту з продажу ювелірних виробів за допомогою Html, CSS та JavaScript були використані різноманітні архітектури та шаблони програмування.

 В основі цього сайту лежить клієнт-серверна архітектура. Клієнтська частина сайту написана на HTML, CSS та JavaScript, яка запускається на браузері користувача. Для більш ефективної роботи з базами даних та управління роботою сервера було використано шаблонну архітектуру Model-View-Controller.

 Структурний шаблон програмування використовується для опису структури об'єктів, що у вирішенні завдання. Використовуючи шаблонизатори, розробник може не тільки швидко і легко створити веб-сторінки, але й удосконалити їх відповідно до вимог проекту.

 У результаті використання шаблонів програмування та архітектурних підходів дозволило створити веб-сайт для продажу ювелірних виробів, який має високу продуктивність, безперебійну роботу та максимальну зручність використання як для розробників, так і для кінцевих користувачів [12].

#### **2.4. Опис використаних технологій та мов програмування**

HTML (від англ. Hyper Text Markup Language) – це мова розмітки гіпертексту, яка використовується для створення веб-сторінок. HTML був створений у 1991 році Тімом Бернерсом-Лі та є однією з ключових мов веброзробки. HTML не є мовою програмування у звичному розумінні цього слова. Він використовується для створення структури та вмісту веб-сторінки, а не для написання програмних кодів. HTML-код, що створюється з допомогою різних тегів (tag), служить позначення елементів сторінки – текстових блоків, зображень, посилань, форм, таблиць, списків тощо [15].

 Основними компонентами HTML-сторінки є теги, атрибути та значення. Теги визначають тип елемента, який буде створено, атрибути – його властивості та значення attribute=value, призначені цим атрибутам. HTML підтримує кілька тисяч тегів та атрибутів, які дозволяють розробникам створювати різні елементи вмісту сторінки, задавати їм різні властивості та оформлення. Деякі з найчастіше використовуваних тегів в HTML включають: div, span, img, a, form, table, ul, ol, li. Однією з особливостей HTML є доступність для людей з обмеженими можливостями. Існують спеціальні теги (наприклад, alt для зображень) та атрибути, які дозволяють полегшити доступ для користувачів з обмеженнями у зорі чи слуху. HTML досить простий у освоєнні та може бути використаний для створення простих веб-сторінок, а також для розробки складних та інтерактивних веб-додатків. Він є основою веб-розробки у поєднанні з іншими мовами програмування, такими як CSS та JavaScript [8].

 CSS (від англ. Cascading Style Sheets) - це мова таблиць стилів, що використовується для оформлення зовнішнього вигляду та стилю переважної більшості сучасних веб-сайтів та веб-додатків [22]. CSS поділяє подання (зовнішній вигляд, стилі) та вміст документа (структуру та вміст). За допомогою CSS створюються стилі, які застосовуються до HTML-документу. Приклади таких стилів включають колір фону сторінки, шрифти, розміри, положення та вирівнювання елементів на веб-сторінці. Основне завдання CSS полягає в тому,

щоб визначити стилі, які будуть використані до різних елементів HTMLдокумента. Для цього використовуються CSS-правила, які складаються з селектора (визначає елемент на сторінці) та однієї або кількох властивостей, які застосовуються до цього елемента [16]. CSS дозволяє створювати різні скопи стилів, які можуть бути застосовані до певних контейнерів, груп елементів або сторінок. Крім того, його можна використовувати для створення анімацій, переходів, трансформацій та інших ефектів, які можуть покращити власний досвід на веб-сторінці.

 CSS також надає можливість створювати адаптивні та респонсивні дизайни веб-сторінок, що означає, що дизайн адаптується до різних пристроїв (наприклад, мобільних телефонів та планшетів), автоматично регулюючи розмір та масштаб елементів на сторінці. У сучасних веб-розробках CSS можна використовувати в поєднанні з іншими мовами програмування, такими як HTML, JavaScript, PHP та іншими. За допомогою цієї зв'язки можна створювати великі масштаби проектів, розділяти і організовувати код для більш гнучкої розробки [9]. В цілому, CSS є важливою мовою веб-розробки завдяки його можливостям створювати якісний та естетично приємний інтерфейс для користувачів, а також покращувати досвід користувача та збільшувати функціональність. Крім того, CSS є базовим елементом дизайну веб-сайту та важливим критерієм для створення успішної онлайн-присутності [10].

 JavaScript - це високорівнева інтерпретована мова програмування, створена для додавання динамічної взаємодії на веб-сторінці та забезпечення інтерактивності для користувачів. JavaScript запускається безпосередньо в браузері, що дозволяє йому маніпулювати HTML-документом, змінювати його вміст, робити запити до сервера та багато іншого [25].

 JavaScript був розроблений Бренданом Айком у 1995 році і насамперед був створений для покращення інтерактивності веб-сторінок, які раніше складалися лише зі статичних елементів. JavaScript використовується для створення функцій, які дозволяють реагувати на події, наприклад, клацання миші на певному елементі веб-сторінки або зміна вмісту.

 JavaScript зазвичай використовується спільно з CSS та HTML. Ці мови працюють тісно разом, забезпечуючи веб-сторінці загальний стиль та поведінку. JavaScript може використовуватися для того, щоб визначити, як виглядатиме сторінка, коли користувач виконує дії на сторінці, а CSS може використовуватися для встановлення початкових стилів [21]. JavaScript також можна використовувати для створення інтерактивних елементів та функцій. Наприклад, за його допомогою можна створювати слайдери, меню навігації, списки, модальні вікна, анімації та багато іншого [7].

 Однією з основних переваг JavaScript є його доступність та універсальність. Майже кожен браузер підтримує JavaScript, що робить його доступним всім користувачів і зменшує навантаження на сервер. Завдяки цій універсальності, JavaScript може використовуватися для створення програм у різних сферах, таких як веб-розробка, мобільна розробка, ігрові програми та багато іншого. Разом з тим JavaScript також має свої недоліки. Він є мовою, що інтерпретується, що може знизити швидкість виконання програм і збільшити навантаження на процесор. Крім того, JavaScript можна використовувати для створення шкідливого програмного забезпечення, що потребує додаткових заходів безпеки. Загалом JavaScript є важливою мовою веб-розробки завдяки його можливостям додавання динамічної взаємодії та інтерактивності на вебсторінку, що підвищує якість взаємодії користувачів із сайтом [7].

 Bootstrap - це один з найпопулярніших фреймворків для розробки вебресурсів, створений на основі мов HTML, CSS та JavaScript. Цей інструмент допомагає розробникам створювати програми та сайти з адаптивною версткою, що значно спрощує процес розробки та оптимізує його ресурсо-витрати. Основне завдання Bootstrap – надати набір готових інструментів та компонентів для швидкої та ефективної розробки. Це дозволяє витрачати час написання коду з нуля, а використовувати готові рішення. У Bootstrap є всі необхідні компоненти для створення адаптивних та зручних інтерфейсів, такі як кнопки, меню, форми, таблиці, панелі та багато інших.

 Одна з особливостей Bootstrap – це його адаптивність. Завдяки цьому, сайти та програми, створені з використанням цього фреймворку, чудово виглядають та функціонують на будь-яких пристроях - від настільних комп'ютерів до мобільних пристроїв. Це забезпечується за допомогою гнучкої сітки, яка дозволяє контенту пристосуватися до різних екранів.

 Один з факторів, що зробили Bootstrap настільки популярним, це величезна спільнота розробників та дизайнерів, яка активно підтримує проект. На офіційному сайті Bootstrap доступний великий каталог різноманітних компонентів і елементів, створених як розробниками Bootstrap, так і всіма бажаючими. Ці матеріали можна використовувати для швидкої та якісної розробки. Також Bootstrap надає готові теми оформлення, що дозволяє створити ефектний дизайн сайту всього за кілька хвилин. Такі теми можна безкоштовно використовувати у своїх проектах, не витрачаючи часу створення унікального дизайну [14].

 Bootstrap активно підтримується розробниками, що дозволяє йому завжди бути у тренді. Останнім часом Bootstrap почав використовуватися не тільки для створення сайтів, але й для створення програм. Це досягається за допомогою JavaScript-плагінів та розширень, які розширюють можливості Bootstrap та дозволяють створювати повноцінні веб-програми [19].

 Варто додати, що безпека - один із пріоритетів Bootstrap. Розробники проекту постійно дбають про оновлення фреймворку та коригування його коду, щоб уникнути вразливостей у захисті. Отже, Bootstrap - це один із найбільш популярних та універсальних інструментів для швидкої та ефективної розробки. Цей фреймворк має безліч корисних компонентів та інструментів, що значно полегшує процес створення грамотного та функціонального дизайну веб-ресурсу [5].

#### <span id="page-23-0"></span>**2.5. Опис структури програми та алгоритмів її функціонування**

Структура сайту створеного за допомогою Html, CSS, JavaScript і Bootstrap включає декілька основних елементів, включаючи:

1. HTML-розмітка, яка визначає структуру та зміст сторінки. Елементи HTML використовуються для створення заголовків, текстових блоків, зображень, посилань та інших елементів;

 2. CSS-файли, які визначають стиль та розташування елементів сторінки. Вони визначають, як виглядають текст, зображення, фони та інші елементи сторінки;

 3. JavaScript-код, який додає інтерактивність та функціональність на сторінку. JavaScript використовується для створення динамічних елементів, таких як меню, що випадають, спливаючі вікна, анімовані елементи та інші;

 4. Bootstrap, який забезпечує готові компоненти та інструменти для створення адаптивного дизайну. З його допомогою можна створювати різні компоненти, такі як кнопки, меню, форми, панелі та багато іншого.

Алгоритм функціонування сайту починається із завантаження HTML-файлу браузером, після чого він обробляється і перетворюється на DOM (Document Object Model) - внутрішнє уявлення структури сторінки для браузера. Потім при обробці кожного рядка CSS-файлу браузер застосовує стилі до відповідних HTML-елементів. JavaScript-код додає взаємодію на сторінку, обробляючи події, такі як клацання миші або надсилання форми.

Bootstrap дозволяє створювати адаптивний дизайн, який автоматично змінює налаштування для різних пристроїв та розмірів екрану. Він досягається завдяки гнучкій сітці, заснованій на класах CSS, яка змінює розміри та розташування елементів сторінки залежно від розміру екрана.

Після того, як усі ці елементи зібрані, браузер відображає остаточну версію сторінки, збереженої в кеші. Кеш дозволяє браузеру завантажувати сторінку швидше при наступних відвідуваннях сайту.

Загалом структура сайту створеного за допомогою Html, CSS, JavaScript та Bootstrap вже оптимізована для швидкого та ефективного функціонування та готова до взаємодії з користувачем.

 Одним з важливих аспектів успішного виконання проекту є зручність управління файлами та папками в процесі розробки веб-сайтів. Систематичне та організоване зберігання та керування файлами дозволяє розробникам більш ефективно працювати на проекті, дозволяє легко відстежувати зміни, модифікувати код та вносити зміни до проекту.

 Оптимізоване керування файлами також сприяє більш легкому внесенню змін та доповнень до проекту після його запуску. Оптимізоване керування файлами забезпечує більш легке та швидке досягнення їх цілей на сайті, що часто є одним із ключових факторів для задоволеності користувачів та підвищення їх лояльності до сайту. Розробникам рекомендується використовувати інструменти для упорядкування файлової структури у проекті. Наприклад, використання папок для зберігання окремих частин проекту, а також найменування файлів, що відображає вміст їхнього вмісту, дозволяє легко та швидко знаходити необхідні файли.

Більш комплексний і оптимізований для користувача підхід до управління файлами включає такі елементи, як зручний і ясний інтерфейс користувача пошуку, швидке і легке розуміння назви файлів і папок, а також налаштування для сортування і фільтрації файлів за певними параметрами.

 В результаті оптимізоване керування файлами є важливим елементом успішної розробки веб-сайтів. Воно дозволяє розробникам більш ефективно працювати над проектом, а також робить досвід користувача більш зручним і приємним, що може призвести до підвищеної лояльності користувачів і поліпшення репутації та успіху проекту.

Розглянемо файлову систему проекту (рис. 2.1):

Основна папка проекту зберігає в собі html–документи основних сторінок, де:

- index є головною сторінкою;
- order є сторінкою для замовлень;
- shop-sale сторінка з категоріями товарів.

| Имя            | Дата изменения   | Тип             | Размер |
|----------------|------------------|-----------------|--------|
| assets         | 06.06.2023 18:08 | Папка с файлами |        |
| categories     | 06.06.2023 18:08 | Папка с файлами |        |
| jawelry        | 06.06.2023 18:08 | Папка с файлами |        |
| index.html     | 06.06.2023 18:08 | Chrome HTML Do  | 37 KB  |
| order.html     | 06.06.2023 18:08 | Chrome HTML Do  | 8 KB   |
| Shop-sale.html | 06.06.2023 18:08 | Chrome HTML Do  | 25 KB  |

Рис. 2.1. Файлова система проекту

Також основна папка проекту зберігає ще три папки серед котрих:

- assets зберігає стилі CSS, JavaScript та Bootstrap, а також зображення продукції (рис. 2.2);
- bootstrap зберігає необхідні файли для роботи Bootstrap (рис. 2.3);
- jewelry містить файли усіх виробів по категоріям (рис. 2.6).

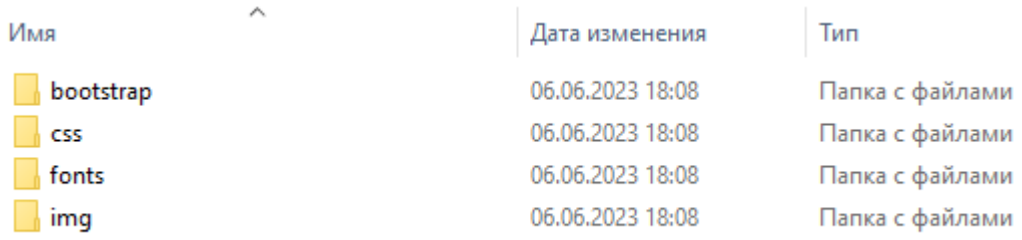

### Рис. 2.2. Документи у папці assets

| Имя        | Дата изменения   | <b>Іип</b>      |
|------------|------------------|-----------------|
| <b>CSS</b> | 06.06.2023 18:08 | Папка с файлами |
|            | 06.06.2023 18:08 | Папка с файлами |

Рис. 2.3. Документи у папці bootstrap

# Папка img – містить зображення ювелірних виробів (рис. 2.4).

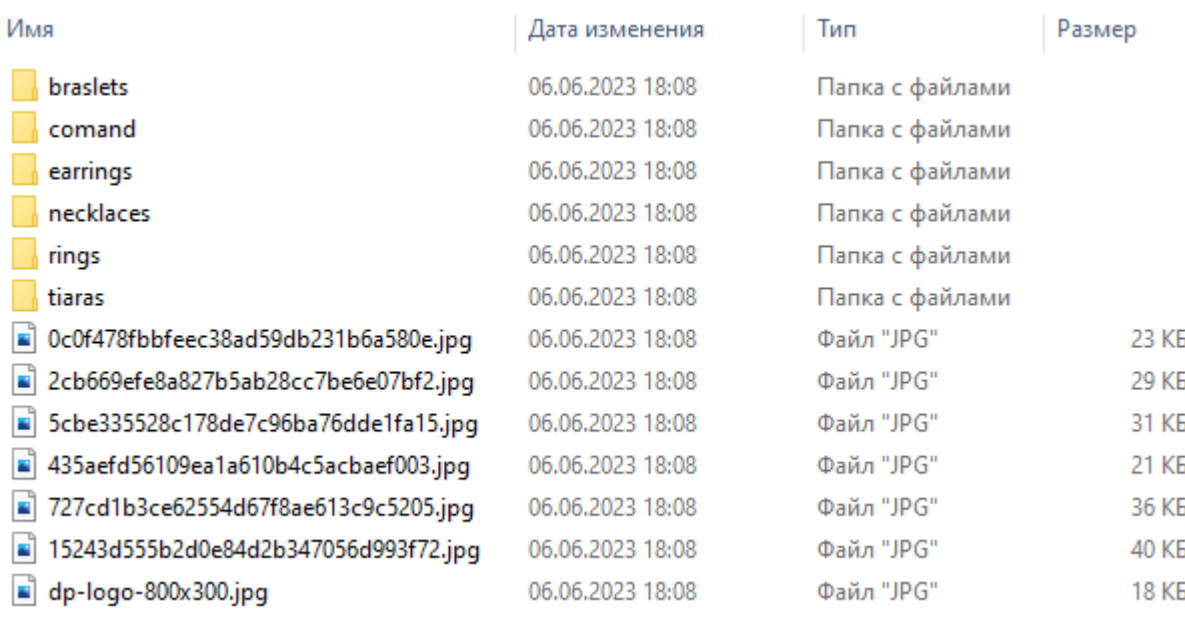

# Рис. 2.4. Документи у папці img

Папка categoties - зберігає файли сайтів ювелірних виробів(рис. 2.5).

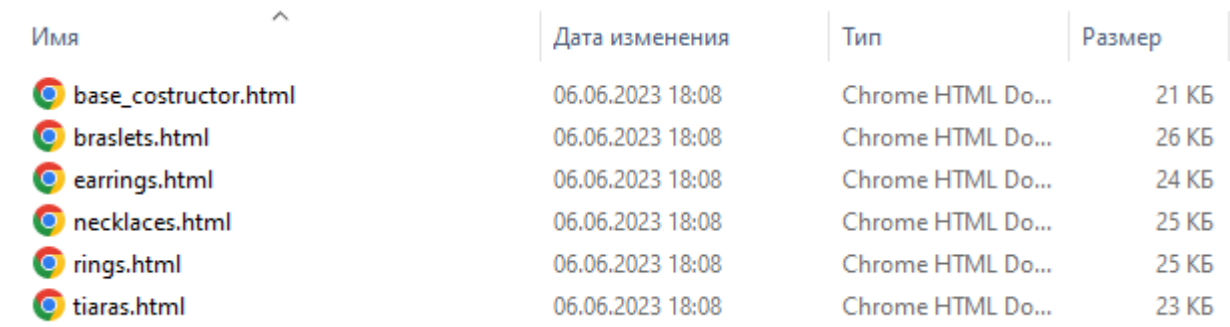

### Рис. 2.5. Документи у папці categoties

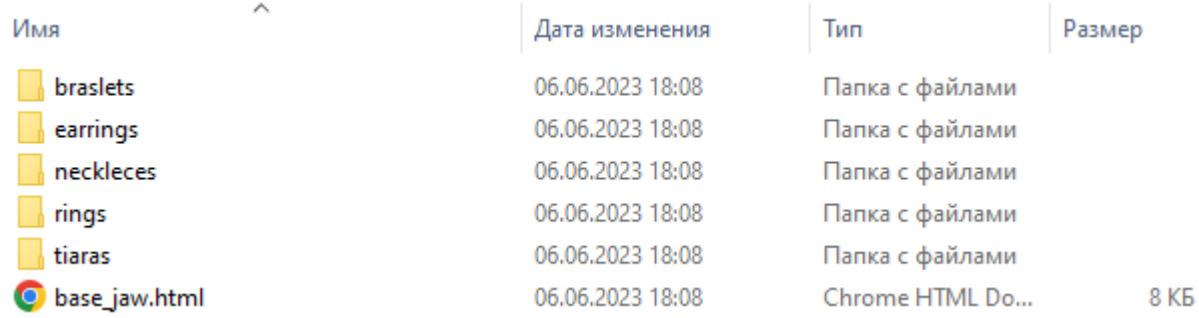

Папка jewelry – містить файли усіх виробів по категоріям (рис. 2.6).

### Рис. 2.6. Документи у папці jewelry

### <span id="page-27-0"></span>**2.6. Обґрунтування та організація вхідних та вихідних даних програми**

 Організація вхідних та вихідних даних є ключовим аспектом розробки вебсайтів. Кваліфікаційна робота, створена за допомогою технологій HTML, CSS, JavaScript та Bootstrap і має адаптивну верстку, використовує для організації вхідних та вихідних даних, вбудовані форми, списки, що випадають.

Вихідні дані представлені у форматі списку, де користувач може переглядати інформацію, яка відображається на сторінці. Інші типи вихідних даних включають зображення, а також докладні описи товарів і послуг.

Варто також згадати використання адаптивної верстки для сайтів. Вона дозволяє сайту коректно відображатись на різних пристроях - від великих настільних моніторів до мобільних пристроїв. Таким чином, вхідні та вихідні дані розроблені з урахуванням адаптивної верстки, щоб забезпечити максимальну сумісність із найбільшим списком пристроїв.

### <span id="page-27-1"></span>**2.7. Опис розробленого програмного продукту**

### <span id="page-27-2"></span>**2.7.1. Використані технічні засоби**

 Для повноцінного та стабільного функціонування frontend-частини інтернет-магазину рекомендованими характеристиками є:

- центральний процесор: Intel Core I5  $7500K$ ;
- відеоадаптер: GeForce GTX 1060;
- відеопам'ять:  $6 \Gamma 6$ ;
- оперативна пам'ять: 16Гб DDR4 3200 МГц;
- накопичувач:  $1$  TB;
- доступ до мережі Internet;
- маніпулятор "миша";
- клавіатура.

 Наведені вище детальні технічні характеристики програми гарантують повне та правильне функціонування всіх його компонентів та функцій відповідно до вимог щодо надійності, швидкодії, обробки даних та безпеки, висунутих замовником. Зокрема, гарантується, що програмне забезпечення матиме високий рівень стабільності та надійності, що у поєднанні з швидкою та ефективною обробкою даних дозволить досягти оптимальної продуктивності та точності. Також передбачені всі необхідні заходи для безпеки інформації та захисту програми від зовнішніх загроз, включаючи захист від вірусів, зломів, атак та інших можливих загроз. Загалом наведені параметри є ключовими для успішної розробки сучасних програмних додатків, і дозволяють забезпечити максимальну продуктивність, надійність, безпеку та якість програми, що забезпечує максимальну задоволеність замовника та користувачів.

#### <span id="page-28-0"></span>**2.7.2. Використані програмні засоби**

 Робота з кодом проводилася в середовищі Brackets. Brackets – це вільний текстовий редактор, який призначений для зручної та ефективної роботи веброзробників. Він дозволяє створювати, змінювати та налагоджувати код на HTML, CSS та JavaScript. Крім того, Brackets використовує ці ж технології для своєї роботи, що робить його кросплатформним, тобто він сумісний з операційними системами Mac, Windows та Linux.

Adobe Systems є творцем та розробником Brackets, і він поширюється під MIT-ліцензією. Він підтримується на GitHub, що дозволяє розробникам брати участь у його створенні та розвитку. Завдяки активності спільноти навколо Brackets було створено величезну кількість розширень, які додають безліч

корисних функцій для роботи з кодом. Одним із прикладів є система контролю версій Git, яка допомагає керувати версіями коду. Також у розширеннях є функція перегляду HTML-коду в браузері в режимі реального часу (Live Preview), яка дозволяє бачити, як виглядатиме код у браузері відразу після його зміни. Ще одне розширення Git-FTP дозволяє синхронізувати проекти із віддаленими FTP-серверами.

 Варто відзначити, що розробку та підтримку розширень для Brackets можуть вести не тільки розробники Adobe Systems, але й будь-хто, що дозволяє покращувати та доповнювати редактор у міру необхідності. Незважаючи на величезну кількість можливостей, що надаються функціями Brackets, його використання досить просто і зрозуміло навіть для веб-розробників-початківців.

 В цілому, Brackets – це потужний та багатофункціональний інструмент для веб-розробки, який забезпечує високоточну роботу та зручність користувачів. Завдяки його підтримці та широкому вибору плагінів та розширень, Brackets розширює можливості розробників, допомагаючи їм створювати якісний код та керувати ним у зручному середовищі. Він пристосований для будь-якого виду роботи і підходить як для початківців, так і досвідчених фахівців.\

 Веб-розробники можуть використовувати Brackets для роботи з різними мовами програмування, включаючи HTML, CSS, JavaScript та PHP. Більш того, функціональність Brackets оцінюють і веб-дизайнери завдяки наявним шаблонам для HTML та CSS, які допомагають швидко створити проект та покращити їх ефективність. В цілому, Brackets є одним з найкращих інструментів для веброзробки та дозволяє працювати професійніше та продуктивніше в сучасних умовах.

#### <span id="page-29-0"></span>**2.7.3. Виклик та завантаження програми**

 Для виклику програми необхідно відкрити файл index.html за допомогою будь якого браузера(рис. 2.7).

| ⌒<br>Имя       | Дата изменения   | Тип             | Размер |
|----------------|------------------|-----------------|--------|
| assets         | 06.06.2023 18:08 | Папка с файлами |        |
| categories     | 06.06.2023 18:08 | Папка с файлами |        |
| jawelry        | 06.06.2023 18:08 | Папка с файлами |        |
| index.html     | 06.06.2023 18:08 | Chrome HTML Do  | 37 KB  |
| order.html     | 06.06.2023 18:08 | Chrome HTML Do  | 8 KB   |
| Shop-sale.html | 06.06.2023 18:08 | Chrome HTML Do  | 25 KB  |

Рис. 2.7. Файлова система проекту

Після загрузки програми відкривається головна сторінка сайту

(рис. 2.8).

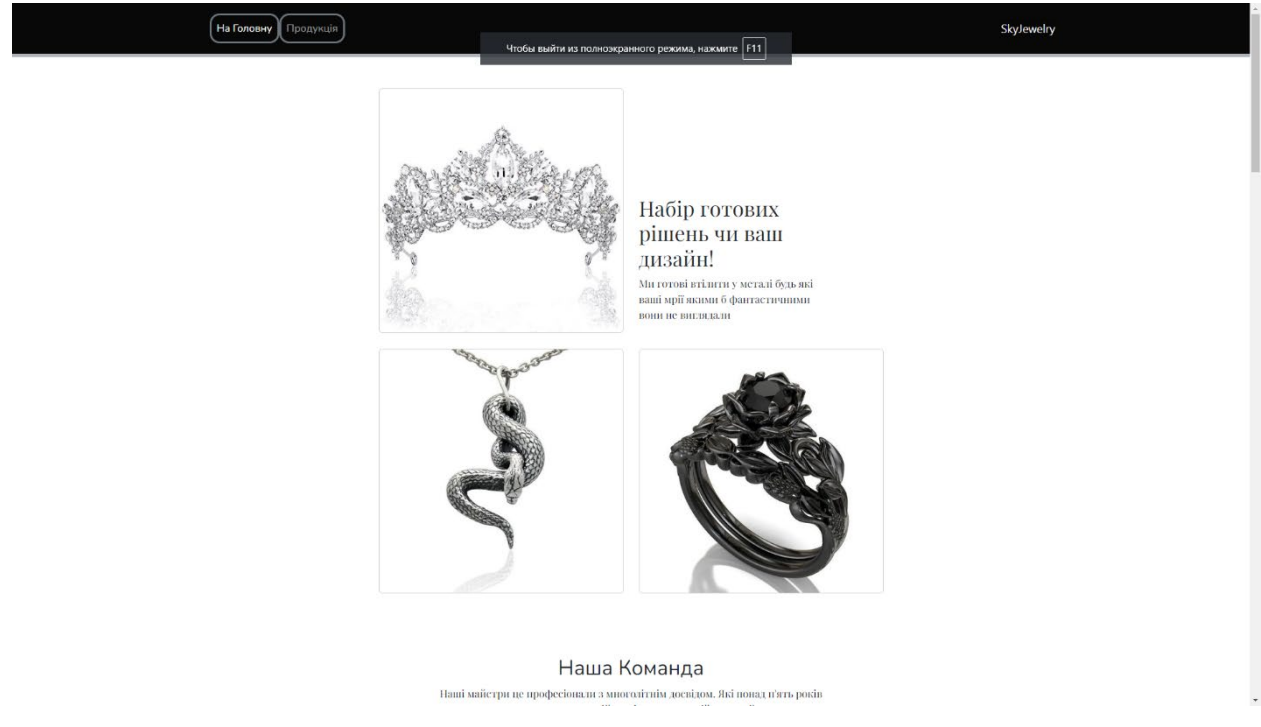

Рис. 2.8. Головна сторінка сайту на ПК

Якщо сайт відкритий через мобільний пристрій ми повинні побачити видозмінену та адаптовану сторінку (рис. 2.9).

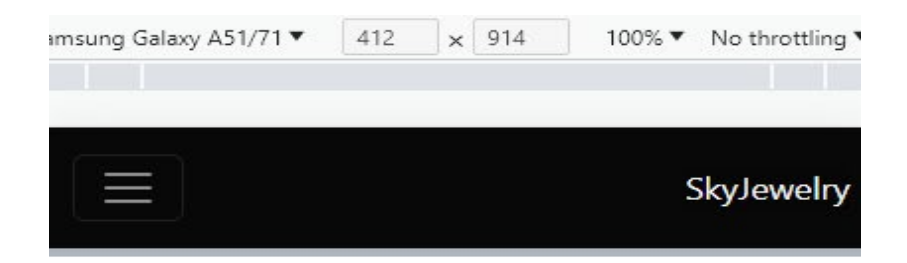

# Набір готових рішень чи ваш дизайн!

Ми готові втілити у металі будь які ваші мрії якими б фантастичними вони не виглядали

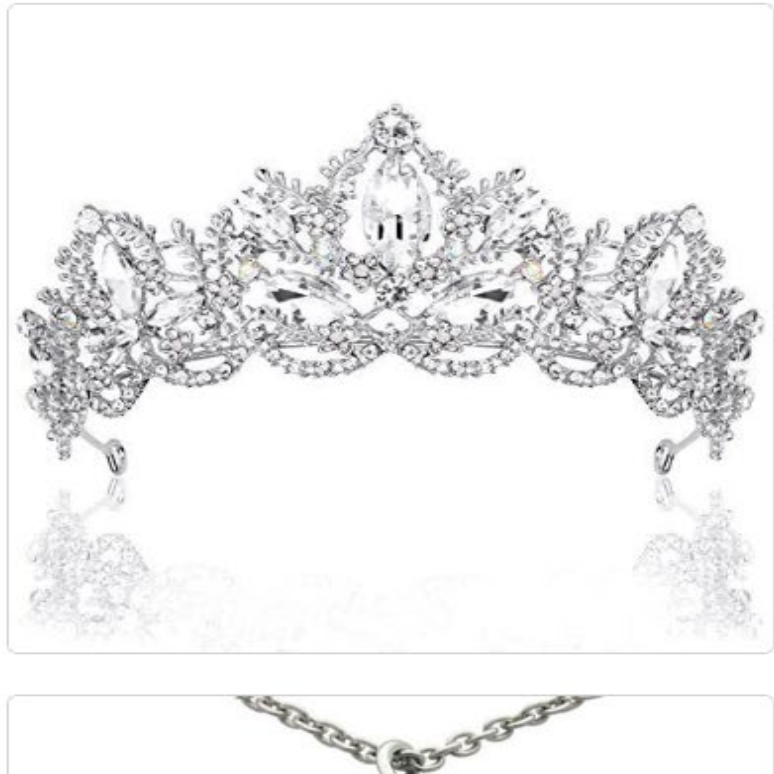

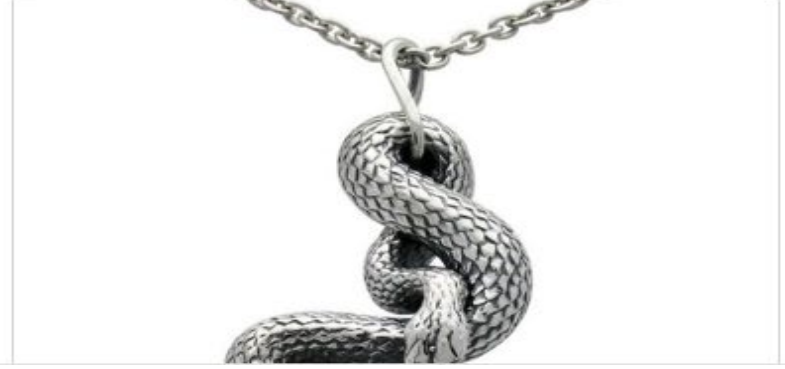

Рис. 2.9. Головна сторінка сайту на мобільному пристрої

### <span id="page-32-0"></span>**2.7.4. Опис інтерфейсу користувача**

 Після відкриття сайту для користувача відкривається головна сторінка (рис. 2.8).

 Вставка з описом та посиланням на один з ювелірних виробів для ПК (рис. 2.10) та для мобільних пристроїв(рис. 2.11).

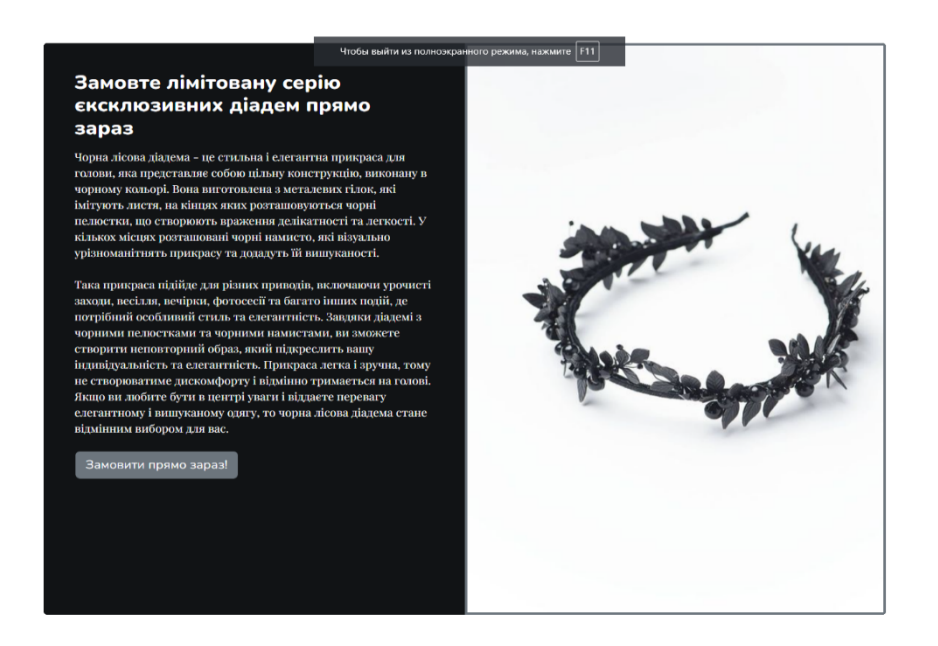

Рис. 2.10. Вставка для ПК

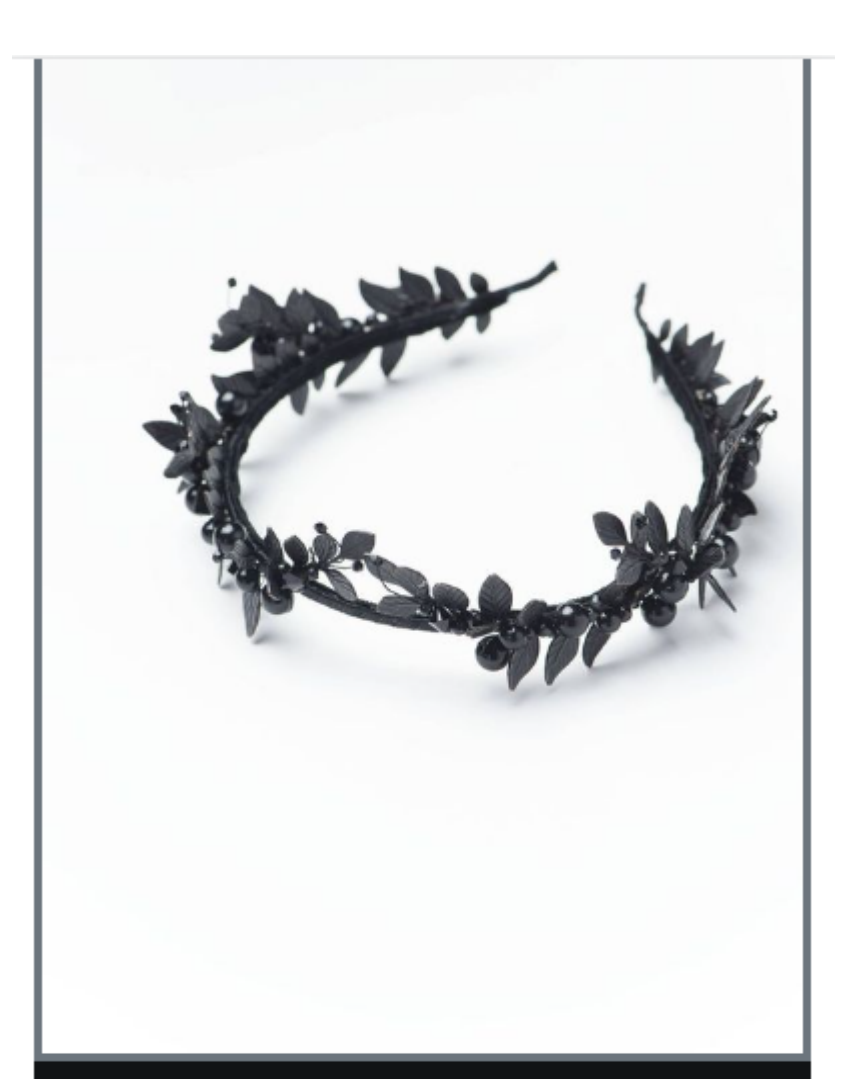

# Замовте лімітовану серію єксклюзивних діадем прямо зараз

Чорна лісова діадема - це стильна і елегантна прикраса для голови, яка представляе собою цільну конструкцію, виконану в чорному кольорі. Вона виготовлена з металевих гілок, які імітують листя, на кінцях яких розташовуються чорні пелюстки, що створюють враження делікатності та легкості. У кількох місцях розташовані чорні намисто, які

Рис. 2.11. Вставка для мобільних пристроїв

 А також форма «Зв'яжіться з нами» для ПК(рис. 2.12) та мобільних пристроїв(рис. 2.13).

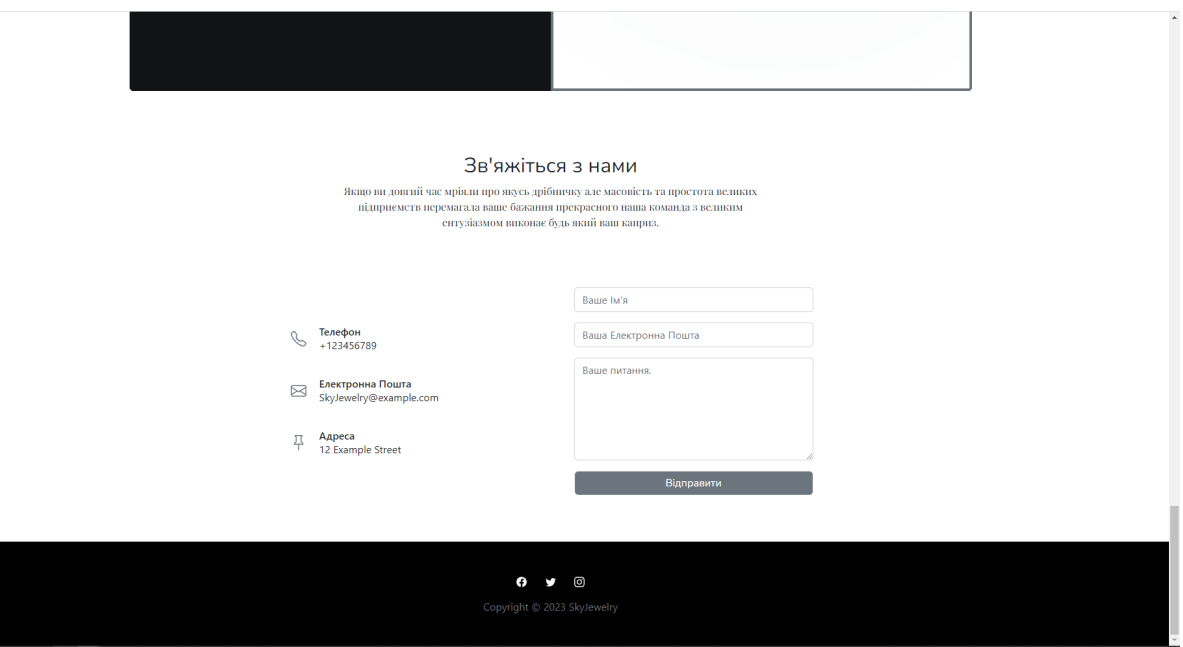

Рис. 2.12. Форма зв'яжіться з нами для ПК

# Зв'яжіться з нами

Якщо ви довгий час мріяли про якусь дрібничку але масовість та простота великих підприємств перемагала ваше бажання прекрасного наша команда з великим ентузіазмом виконає будь який ваш каприз.

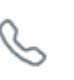

Телефон +123456789

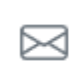

Електронна Пошта SkyJewelry@example.com

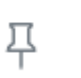

Адреса 12 Example Street

Ваше Ім'я

Ваша Електронна Пошта

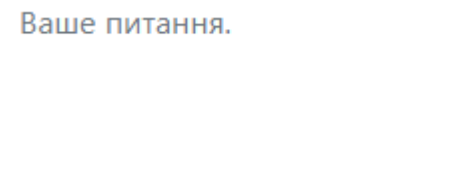

Відправити

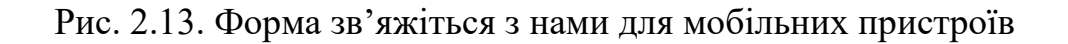
З головної сторінки користувач може перейти на сторінку продукції магазину для ПК(рис. 2.14) та мобільних пристроїв(рис. 2.15).

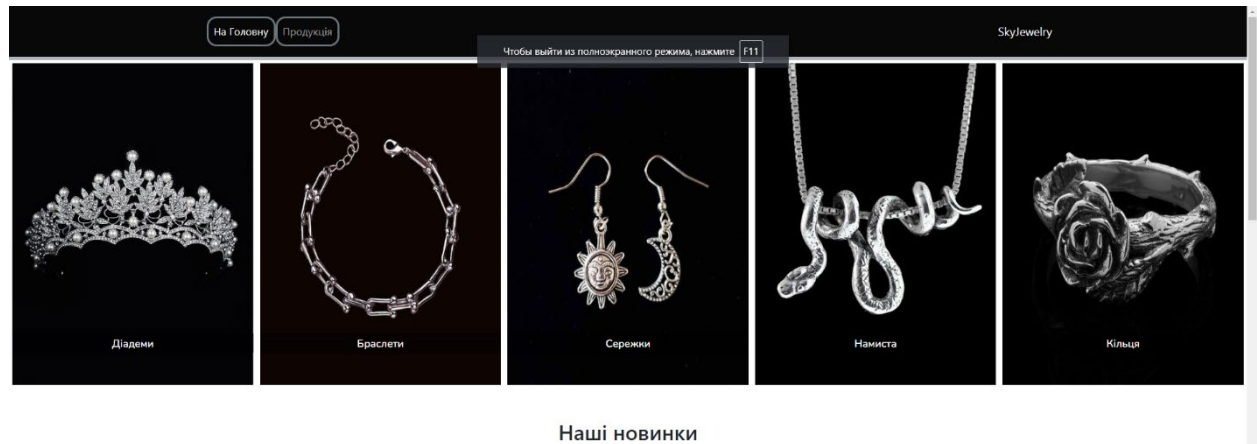

или та втілили у металі нову колекцію. Ще більше вишуканості<br>ще більше комфорту та елегантності. Цього року ми розробили

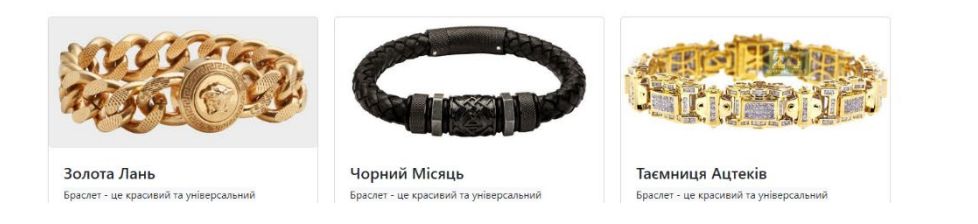

Рис. 2.14. Сторінка продукції магазину для ПК

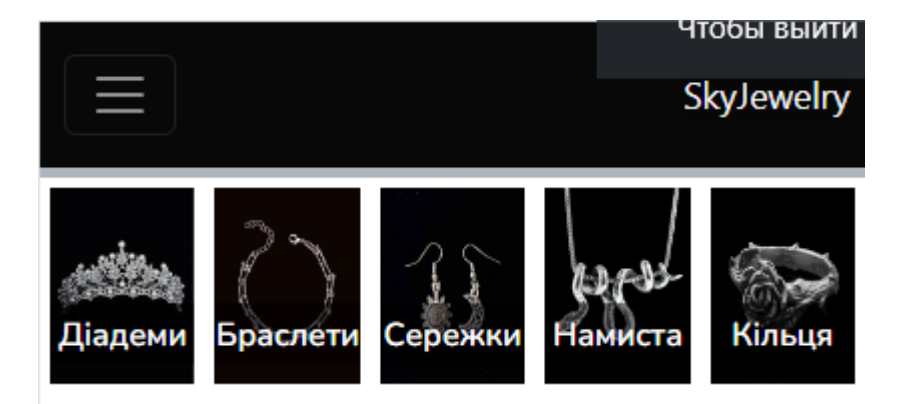

# Наші новинки

Цього року ми розробили та втілили у металі нову колекцію. Ще більше вишуканості ще більше комфорту та елегантності.

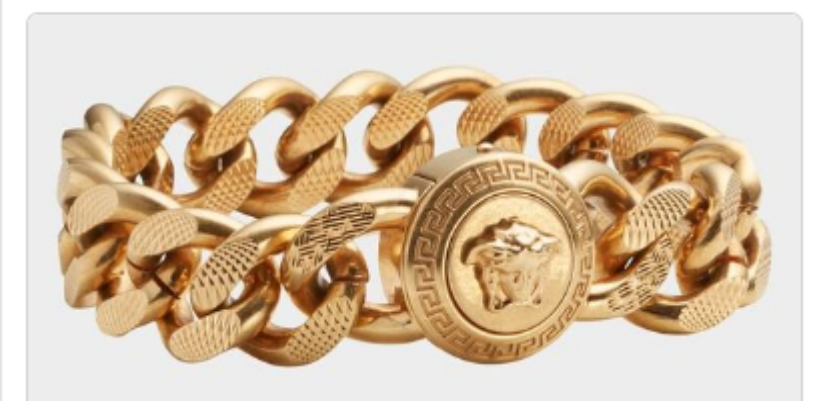

# Золота Лань

Браслет - це красивий та універсальний аксесуар, який підкреслює індивідуальність та вдосконалює образ, надаючи йому необхідну завершеність та родзинку. Він може стати чудовим подарунком для близької людини.

### Замовити

Рис. 2.15. Сторінка продукції магазину для ПК

 З сторінки продукції клієнт може перейти на товар по категорії «Діадеми» для ПК (рис. 2.16) та мобільних пристроїв (рис. 2.17).

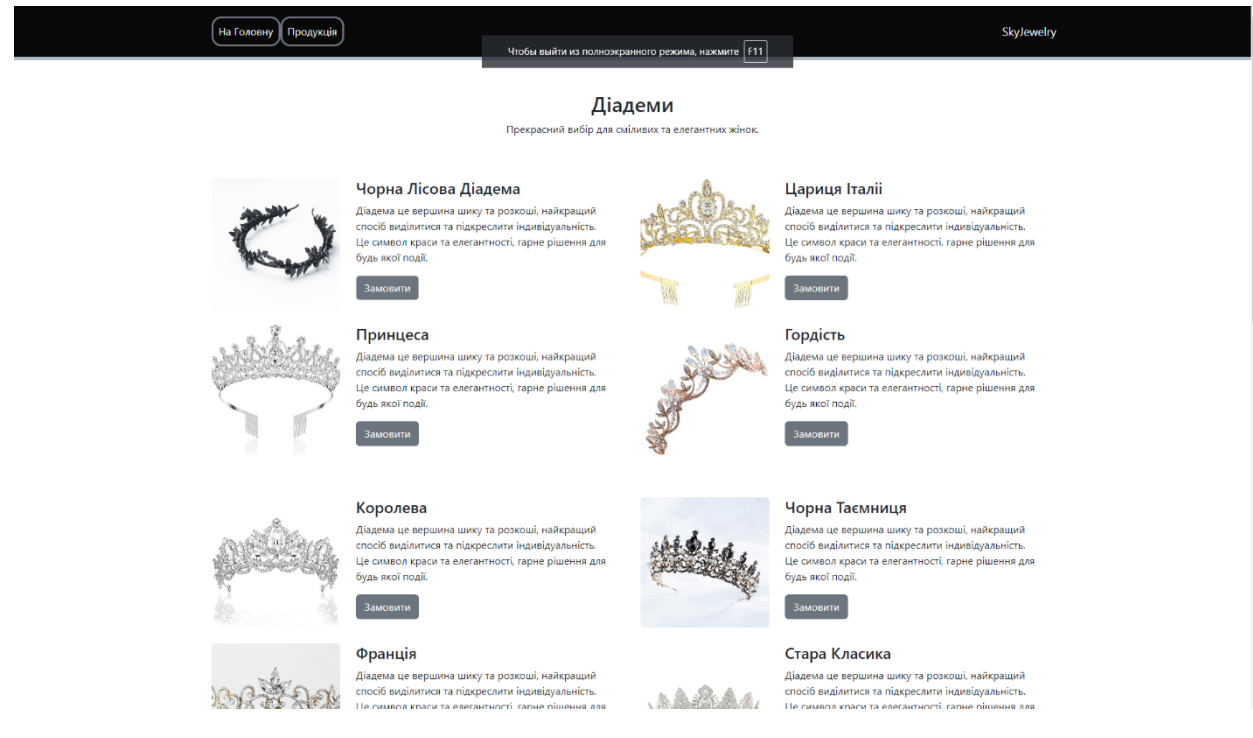

Рис. 2.16. Категорія Діадеми для ПК

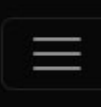

# Діадеми

Прекрасний вибір для сміливих та елегантних жінок.

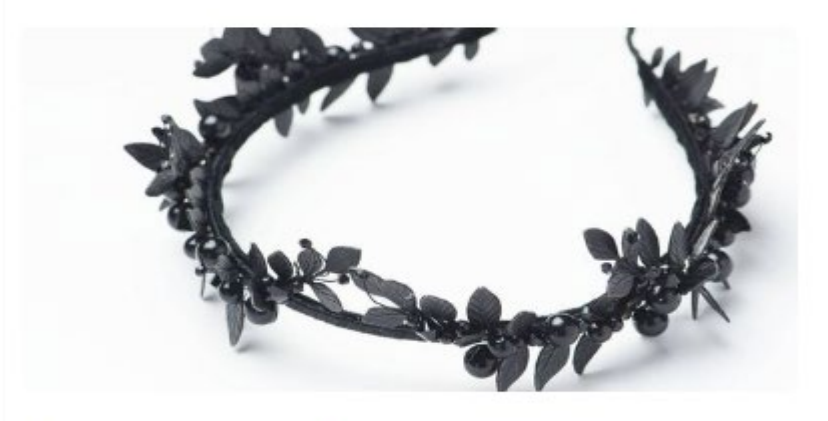

# Чорна Лісова Діадема

Діадема це вершина шику та розкоші, найкращий спосіб виділитися та підкреслити індивідуальність. Це символ краси та елегантності, гарне рішення для будь якої події.

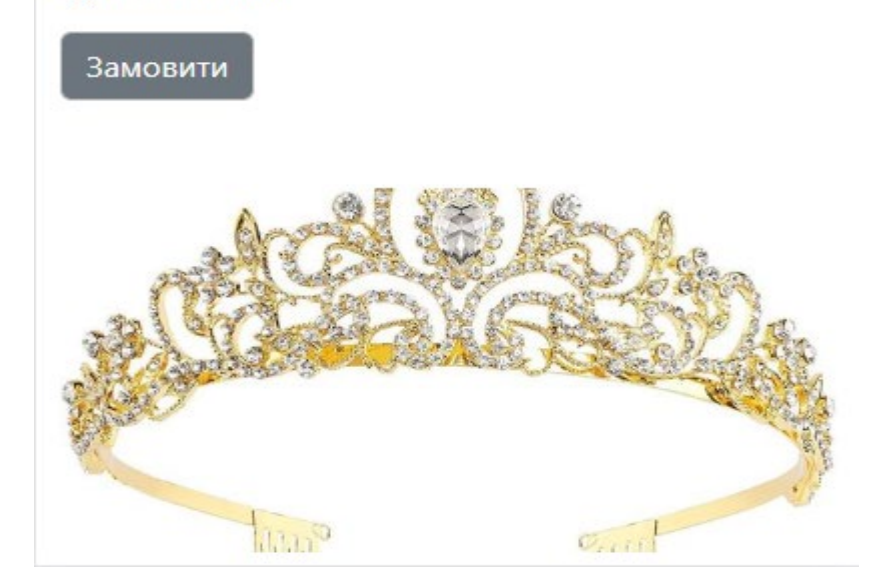

Рис. 2.17. Категорія Діадеми для мобільних пристроїв

 Категорія «Сережки» для ПК (рис. 2.18) та мобільних пристроїв (рис. 2.19).

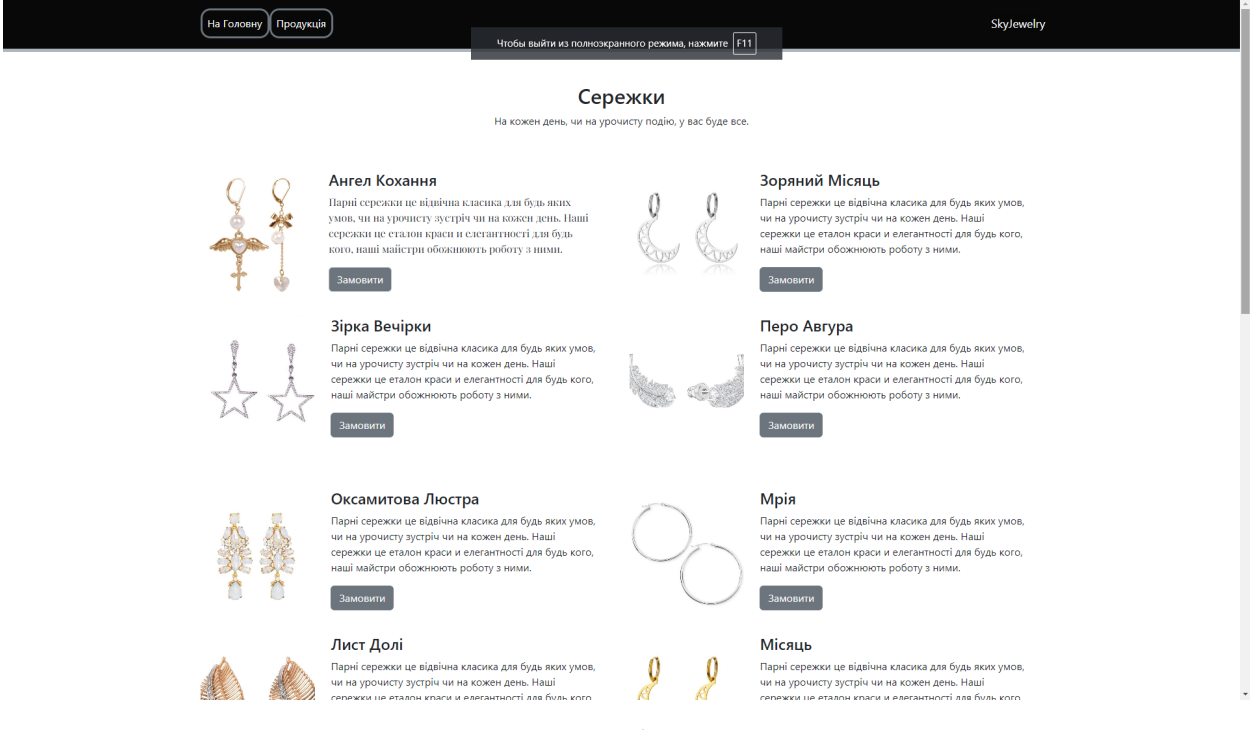

Рис. 2.18. Категорія Сережки для ПК

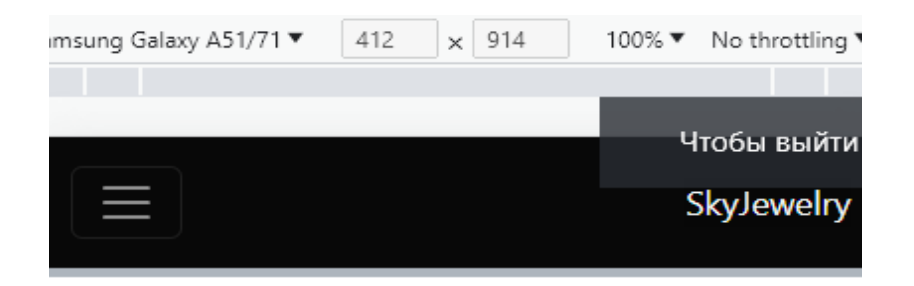

## Сережки

На кожен день, чи на урочисту подію, у вас буде BCe.

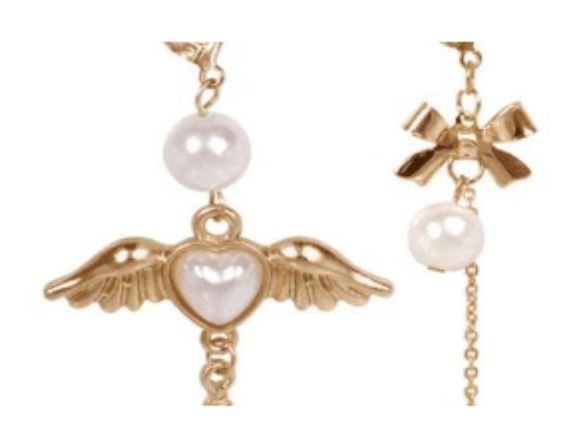

## Ангел Кохання

Парні сережки це відвічна класика для будь яких умов, чи на урочисту зустріч чи на кожен день. Наші сережки це еталон краси и елегантності для будь кого, наші майстри обожнюють роботу з ними.

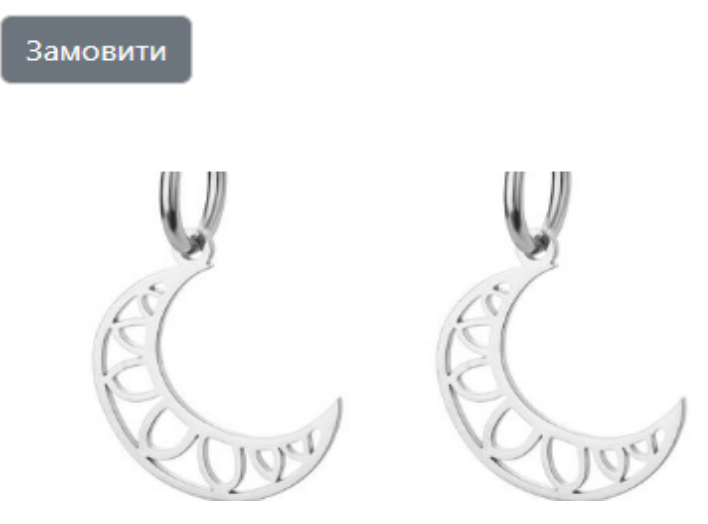

Рис. 2.19. Категорія Сережки для мобільних пристроїв

 Категорія «Намиста» для ПК (рис. 2.20) та мобільних пристроїв (рис. 2.21).

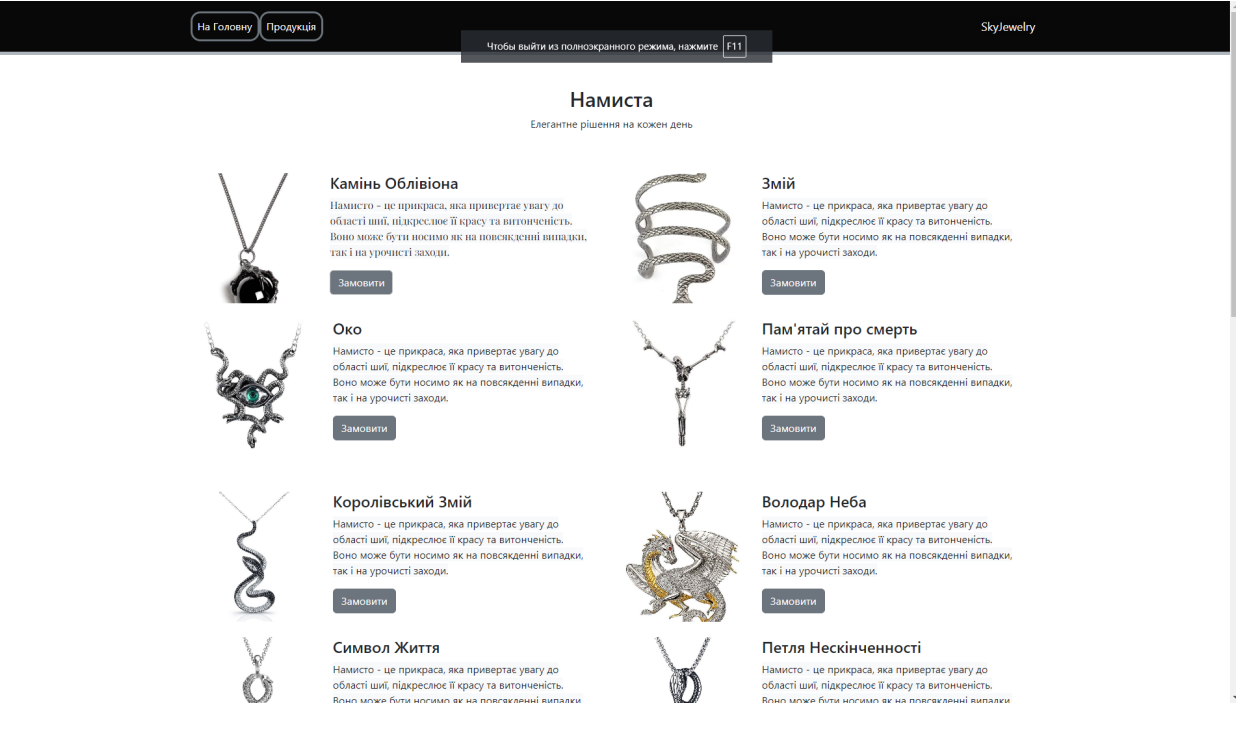

Рис. 2.20. Категорія Намиста для ПК

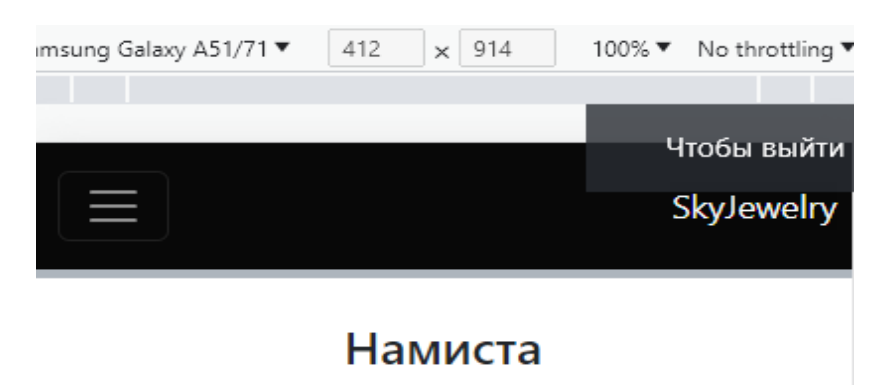

Елегантне рішення на кожен день

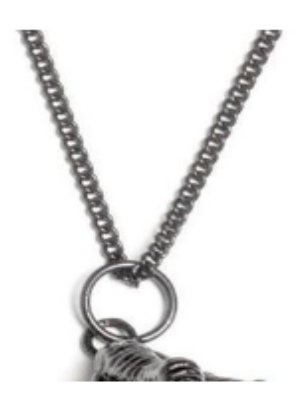

## Камінь Облівіона

Намисто - це прикраса, яка привертає увагу до області шиї, підкреслює її красу та витонченість. Воно може бути носимо як на повсякденні випадки, так і на урочисті заходи.

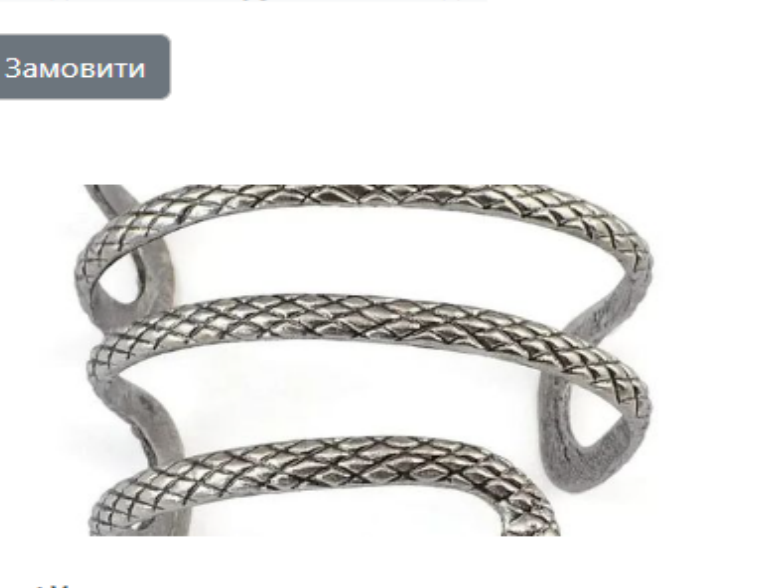

Рис. 2.21. Категорія Намиста для мобільних пристроїв

 Категорія «Браслети» для ПК (рис. 2.22) та мобільних пристроїв (рис. 2.23).

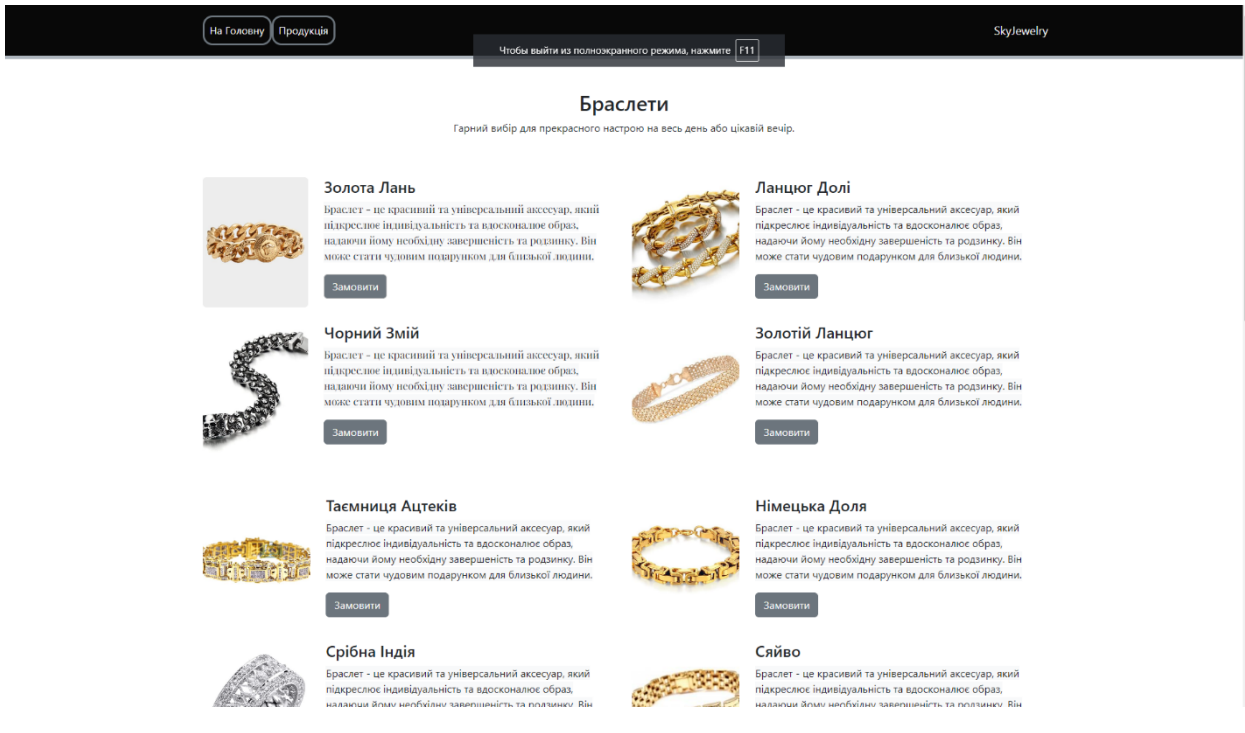

Рис. 2.22. Категорія Браслети для ПК

чтооы выити

SkyJewelry

# Браслети

Гарний вибір для прекрасного настрою на весь день або цікавій вечір.

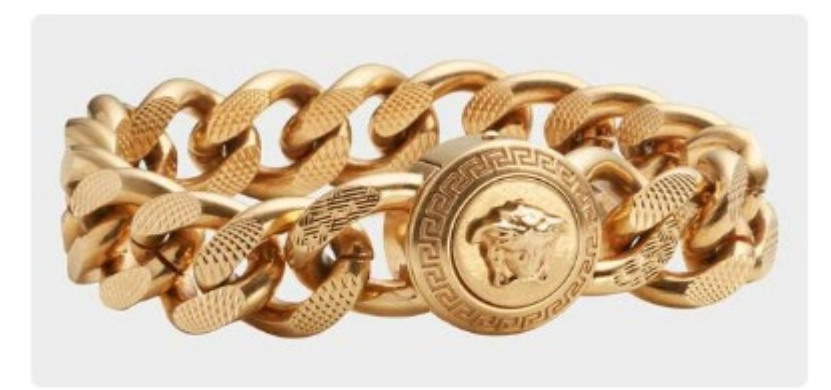

## Золота Лань

Браслет - це красивий та універсальний аксесуар, який підкреслює індивідуальність та вдосконалює образ, надаючи йому необхідну завершеність та родзинку. Він може стати чудовим подарунком для близької людини.

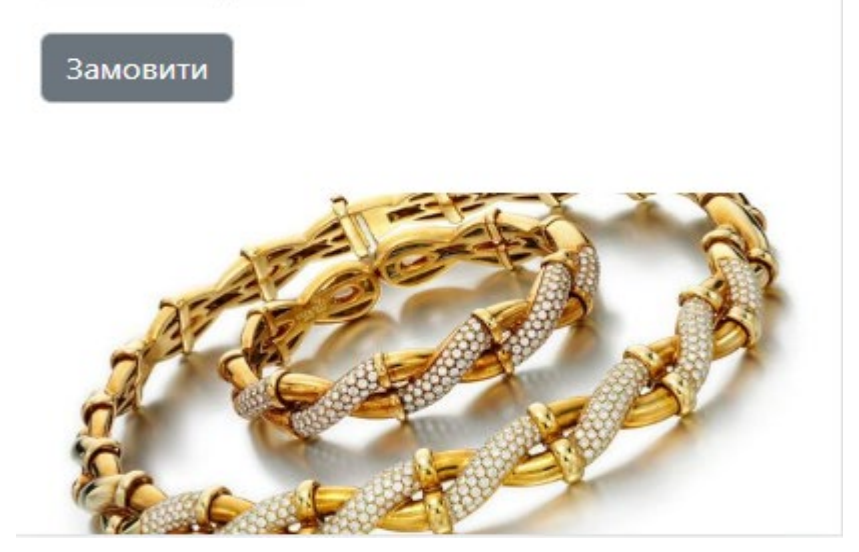

Рис. 2.23. Категорія Браслети для мобільних пристроїв

Категорія «Кільця» для ПК (рис. 2.24) та мобільних пристроїв (рис. 2.25).

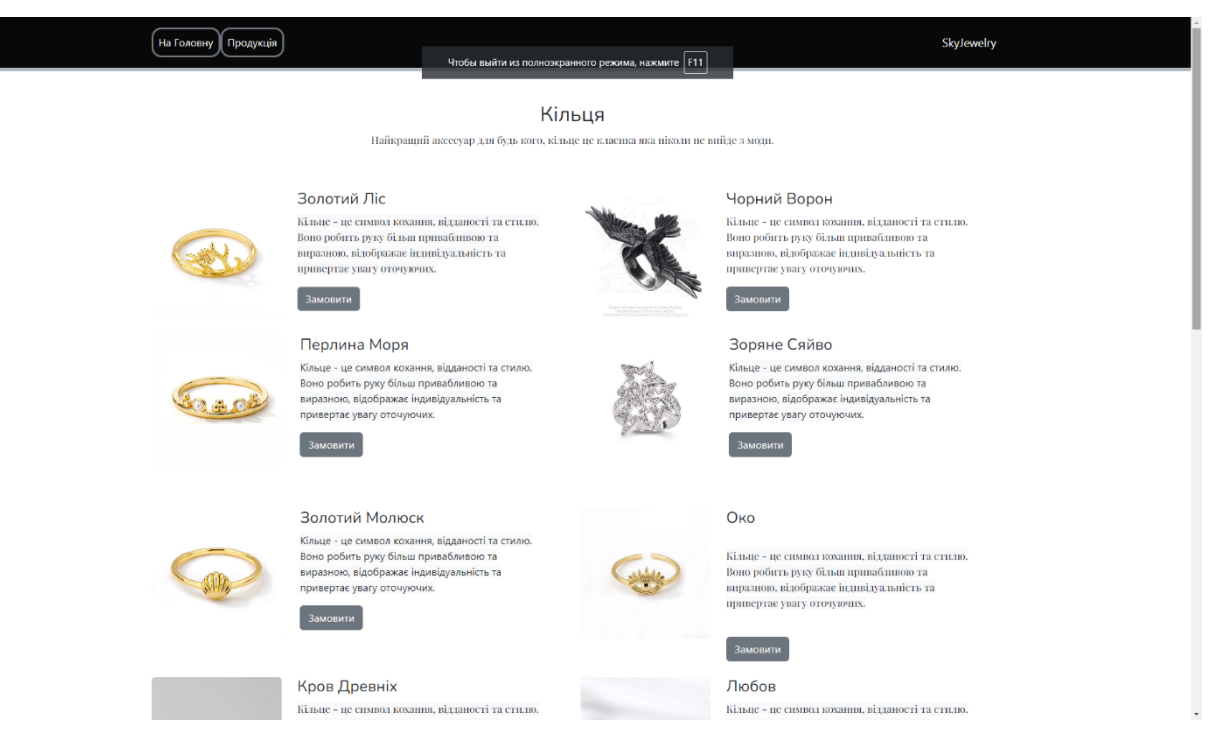

Рис. 2.24. Категорія Кільця для ПК

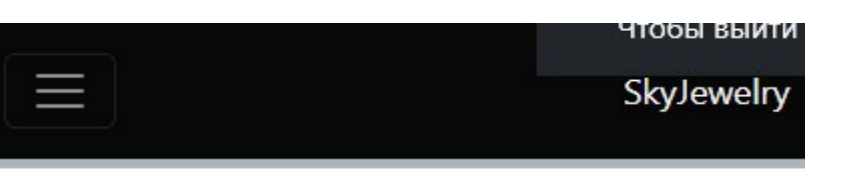

# Кільця

Найкращий аксесуар для будь кого, кільце це класика яка ніколи не вийде з моди.

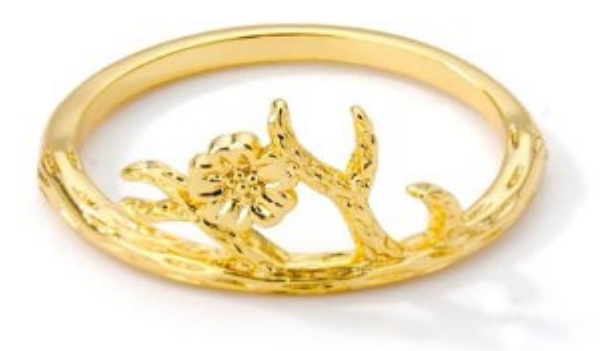

# Золотий Ліс

Кільце - це символ кохання, відданості та стилю. Воно робить руку більш привабливою та виразною, відображає індивідуальність та привертає увагу оточуючих.

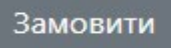

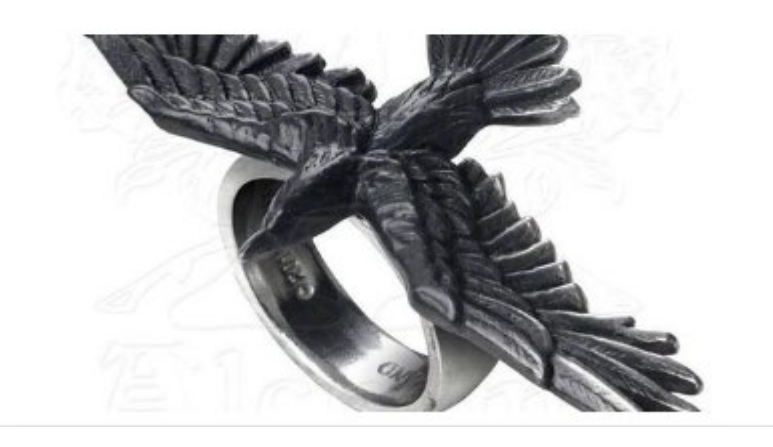

Рис. 2.25. Категорія Кільця для мобільних пристроїв

 Також переходячи за посиланням з сторінки категорій на сторінку товара користувач опиниться на сторінці даного ювелірного виробу де у нього буде розгорнутий опис та зображення у високій якості. для ПК (рис. 2.26) та мобільних пристроїв (рис. 2.27).

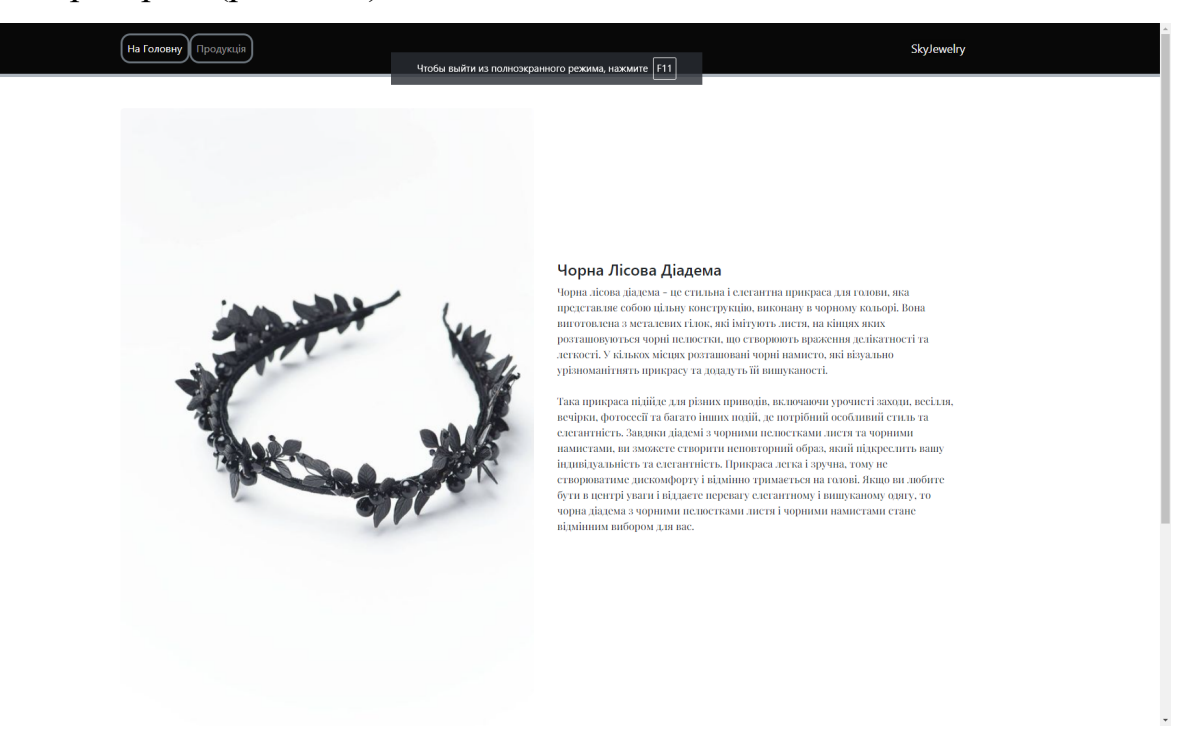

Рис. 2.26. Сторінка виробу для ПК

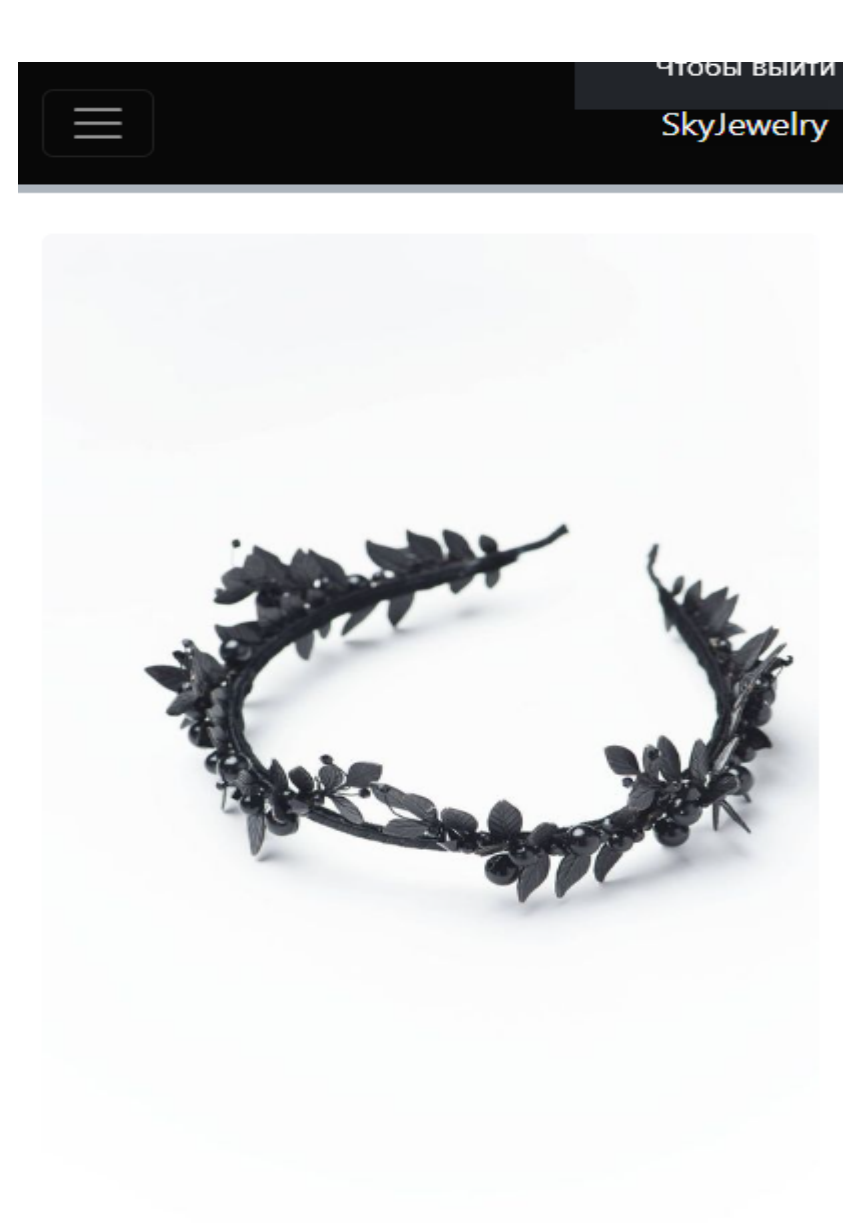

## Чорна Лісова Діадема

Чорна лісова діадема - це стильна і елегантна прикраса для голови, яка представляе собою цільну конструкцію, виконану в чорному кольорі. Вона виготовлена з металевих гілок, які імітують листя, на кінцях яких розташовуються чорні пелюстки, що створюють враження делікатності та легкості.

Рис. 2.27. Сторінка виробу для мобільних пристроїв

## **РОЗДІЛ 3 ЕКОНОМІЧНИЙ РОЗДІЛ**

## **3.1. Розрахунок трудомісткості та вартості розробки програмного продукту**

Вхідні дані:

1. Очікуване число операторів програми – 2194;

2. Коефіцієнт складності програми – 1,25;

3. Коефіцієнт коректування програми в ході її розробки – 0,1;

4. Коефіцієнт збільшення витрат праці внаслідок недостатнього описузадачі – 1,25;

5. Коефіцієнт кваліфікації програміста, обумовлений стажем роботи зданої спеціальності – 1;

6. Годинна заробітна плата програміста – 213 грн./год;

Середня годинна зарплата розробника була вирахувана застосовуючи статистичні данні з сайту work.ua [4]. Середня заробітна плата Веб-розробника становить 37500 гривень у місяць. Якщо у працівників встановлено 40-годинний робочий тиждень, це означає, що вони в середньому працюють 5 днів по 8 годин на день, а в місяці випадає від 21 до 23 трудових днів, якщо на будні дні не припадають свята. Отже, розробник у середньому працює 176 годин на місяць. Виходячи з цього, можна оцінити вартість роботи програміста у розмірі приблизно 213 грн./год.

7. Число виконавців – 1 людина;

8. Місячний фонд робочого часу – 176 годин;

9. Вартість машино-години ЕОМ – 1,43 грн/год;

У розрахунку вартості ЕОМ бере участь електроспоживання системного блоку комп'ютера 350W, монітора 40W та однієї настільної світлодіодної лампи на 10W. Користаючись калькулятором та беручи ціну на 2,64 грн за 1кВт\*год на 06.06.2023 ми отримуємо 1,43 грн/год.

51

У процесі створення програмного забезпечення нормування праці істотно утруднено через творчий характер роботи програміста, що ускладнює точний розрахунок трудовитрат. Тому можна розраховувати трудомісткість розробки програмного забезпечення на основі системи моделей, які оцінюють трудомісткість з різною точністю.

Трудомісткість розробки ПЗ можна розрахувати за формулою:

 $t = t_{o} + t_{H} + t_{a} + t_{H} + t_{GTH} + t_{o}$ , людино-годин

(3.1)

Де t<sub>o</sub> – витрати праці на підготовку й опис поставленої задачі

(приймається 50);

 $t_{\text{u}}$  – витрати праці на дослідження алгоритму рішення задачі;

tа – витрати праці на розробку блок-схеми алгоритму;

 $t_{\rm n}$  – витрати праці на програмування по готовій блок-схемі;

 $t_{\text{ort}}$  – витрати праці на налагодження програми на ЕОМ;

t*<sup>д</sup>* – витрати праці на підготовку документації.

Складові витрати праці визначаються через умовне число операторів уПЗ, яке розробляється.

Умовне число операторів (підпрограм):

$$
Q = q \cdot C \cdot (1 + p), \tag{3.2}
$$

де  $q$  – передбачуване число операторів (2194);

– коефіцієнт складності програми (1,25);

 $p$  – коефіцієнт кореляції програми в ході її розробки  $(0,1)$ .

 $Q = 2194 \cdot 1,25 \cdot (1 + 0,1) = 3016;$ 

Витрати праці на вивчення опису задачі tи визначається з урахуванням уточнення опису і кваліфікації програміста:

$$
t_{u} = (Q*B) / (75...85) * k, \text{ modup to right}
$$
\n(3.3)

де *B* – коефіцієнт збільшення витрат праці внаслідок недостатнього описузадачі  $(1,2);$ 

*K* – коефіцієнт кваліфікації програміста, обумовлений стажем роботи зданої спеціальності (1);

$$
t_{u} = (3016 * 1,2) / 75 * 1 = 48.26, m\text{одино годин}
$$
\n(3.3)

Витрати праці на розробку алгоритму рішення задачі:

$$
t_a = Q / (20...25) * k
$$
 (3.4)

$$
t_a = 3016 / 20 = 150,8
$$
, людино годин

(3.4)

Витрати на складання програми по готовій блок-схемі:

$$
t_n = Q / (20...25) * k
$$
 (3.5)

$$
t_n = 3016 / 25 = 120,64
$$
, людино годин

(3.5)

Витрати праці на налагодження програми на ЕОМ:

- за умови автономного налагодження одного завдання:

$$
t_{\text{ort}} = Q / (4...5) * K;
$$
 (3.6)

$$
t_{\text{отл}}
$$
 = 3016 / 5 = 603,2, людино годин

## - за умови комплексного налагодження завдання:

$$
t^{k}_{\text{OTJ}} = 1.2 * t_{\text{OTJ}};
$$
\n
$$
= 1.2 * 602.2 = 726.84 \text{ respectively}
$$
\n(3.7)

$$
t^{k}_{\text{orth}} = 1,2 * 603,2 = 726,84, \text{ moduho roduh}
$$
\n(3.7)

Витрати праці на підготовку документації:

$$
t_{\partial} = t_{\partial p} + t_{\partial o};\tag{3.8}
$$

де *tдр* – трудомісткість підготовки матеріалів і рукопису;

$$
t_{op} = Q / (15...20) * k;
$$
\n(3.9)

$$
t_{\partial p} = 3016
$$
 / 15 = 201,1, людино годин

(3.9)

(3.6)

де *tдо* – трудомісткість редагування, печатки й оформлення документації;

 $t_{\partial o} = 0.75 * t_{\partial p}$ ;

(3.10)

$$
t_{\partial o} = 0.75 * 201{,}1 = 150{,}825
$$
, людино годин

(3.10)

$$
t_{\partial} = 201, 1 + 150, 825 = 351, 925
$$
, людино годин

(3.8)

Отримаємо трудомісткість розробки програмного забезпечення:

$$
t = 50 + 48.26 + 150,8 + 120,64 + 603,2 + 351,925 = 1324,83
$$
, подино-годин. (3.1)

Тому за розрахунками, ми зрозуміли, що необхідно 1324,83 людино-годин для розробки даного програмного забезпечення.

### **3.2. Рахунок витрат на створення програми**

Створення комп'ютерної програми КПО включає витрати на заробітну плату розробника програмного забезпечення та витрати на використання машинного часу, необхідного для налагодження програми на електронно-обчислювальній машині.

$$
K_{IO} = 3_{3II} + 3_{MB}, \text{rph},
$$
\n
$$
(3.11)
$$

*ЗЗП* – заробітна плата виконавців, яка визначається за формулою:

$$
3\eta = t \cdot C \eta, \text{rph},\tag{3.12}
$$

де *t* – загальна трудомісткість, людино-годин;

*СПР* – середня годинна заробітна плата програміста, грн/година.

З урахуванням того, що середня годинна плата програміста є 213 грн/год, то отримаємо:

$$
3_{3\Pi} = 1324,83 * 213 = 282188,8
$$
\n(3.12)

Оцінка машинного часу *ЗМВ,* необхідного для налагодження програми наЕОМ, визначається за формулою:

$$
3_{MB} = t_{omn} \cdot C_M
$$
, rph,

де *tотл* – трудомісткість налагодження програми на ЕОМ, год; *СМЧ* – оцінка машино-години ЕОМ, грн/год.

$$
3MB = 603,2 * 1,43 = 862,58 \text{ rph.}
$$
\n(3.13)

Звідси витрати на створення програмного продукту:

$$
K_{\text{HO}} = 282188,8 + 862,58 = 283051,4 \text{ rpm}
$$
\n(3.11)

Передбачуваний період створення ПЗ:

$$
T = t / (B_k * F_p), \text{ mic.}
$$
\n(3.14)

де  $B_k$  – число виконавців;

Fp – місячний фонд робочого часу (при 40 годинному робочому тижні Fp=176 годин).

Витрати на створення програмного продукту:

$$
T = 1324,83 / (1*176) = 7,53
$$
 mic. (3.14)

Висновок: Отже, витрати на розробку даного програмного застосунку складають 283051,4 грн та буде затрачено 1324,83 людино-годин. Очікувана тривалість розробки складає приблизно 7,53 місяці для одного розробника при 40-годинному робочому тижні (176 годин/місяць). Термін розробки пояснюється великим числом операторів, а також включає час на дослідження, аналіз вже існуючих програм, розробку ідеї та алгоритму вирішення завдання, програмування, розміщення контенту та підготовку документації.

#### **Висновок**

Задачею даної кваліфікаційної роботи була розробка frontend-частини інтернет-магазину ювелірних виробів на базі технології Html, Css та мови програмування JavaScript. Це програмне забезпечення створене з метою надавати можливість майбутнім користувачам сервісу переглядати запропонований каталог товарів. Реалізоване ПЗ за допомогою зручного та зрозумілого інтерфейсу, який спрощує процес експлуатації сервісу.

У ході виконання кваліфікаційної роботи створено веб-орієнтований застосунок з такими особливостями:

- - адаптивний дизайн, що коректно відображається на пристроях з різним розширенням екрана;
- - сумісність з максимальною кількістю веб-браузерів та операційних систем;
- - зрозумілий та приємний оку інтерфейс, даючи можливість без зайвих перешкод користуватися послугами на сайті.

Висока актуальність даної роботи обумовлена стрімким розвитком сучасного бізнесу, який потребує створення повноцінного веб-сайту, який дозволяє здійснювати продаж, а також вести облік та аналіз статистики роботи.

У «Економічному розділі» кваліфікаційної роботи визначено трудомісткість розробки програмного забезпечення, яка становить (1324,83 чол. години), а також пораховано витрати на його створення у розмірі (283051,4 грн.) та ймовірний період розробки у (7,53 місяці).

57

## **СПИСОК ВИКОРИСТАНИХ ДЖЕРЕЛ**

1. Дослідження ринку електронної комерції України URL:

https://soulpartners.com.ua/news/tpost/x2dve03v71-rinok-elektronno-komerts-vukran-dosyagn

2. Удовик І.М., Коротенко Л.М., Шевцова О.С. Методичні вказівки з виконання економічного розділу в дипломних проектах студентів спеціальності "Програмне забезпечення". – М : НТУ «Дніпровська політехніка», 2013. 16 с.

3. Документація. Звіти у сфері науки і техніки. Структура і правила оформлення : ДСТУ 3008-95. – Чинний від 1996–01–01. – К. : Держстандарт України, 1996. – 39 с

4. Середня заробітна плата веб розробника в Україні URL: https://www.work.ua/salary-[%D0%B2%D0%B5%D0%B1](https://www.work.ua/salary-%D0%B2%D0%B5%D0%B1-%D1%80%D0%BE%D0%B7%D1%80%D0%BE%D0%B1%D0%BD%D0%B8%D0%BA/)-

[%D1%80%D0%BE%D0%B7%D1%80%D0%BE%D0%B1%D0%BD%D0%B8%D](https://www.work.ua/salary-%D0%B2%D0%B5%D0%B1-%D1%80%D0%BE%D0%B7%D1%80%D0%BE%D0%B1%D0%BD%D0%B8%D0%BA/)  $0\%BA/$ 

5. Bootstrap технічна документація : [https://getbootstrap.com/docs/5.3/getting](https://getbootstrap.com/docs/5.3/getting-started/introduction/)[started/introduction/](https://getbootstrap.com/docs/5.3/getting-started/introduction/)

6. Програмування українською URL: [https://programming.in.ua/web](https://programming.in.ua/web-design.html)[design.html](https://programming.in.ua/web-design.html)

7. Сучасний підручник JavaScript: [https://uk.javascript.info/.](https://uk.javascript.info/)

8. Сучасний підручник Html:

https://w3schoolsua.github.io/html/index.html#gsc.tab=0.

9. Сучасний підручник CSS: https://itproger.com/ua/course/css.

10. Нова велика книга CSS, Макфарланд Девід.

11. Флэнаган Дэвид «JavaScript. Подробное руководство».

12. HTML5 и CSS3 для чайников Крис Минник, Эд Титтел.

13. Bootstrap В Примерах Сильвио Морето.

14. Підручник BOOTSTRAP https://w3schoolsua.github.io/bootstrap5/index.html

- 15. "HTML та CSS. Розробка та дизайн веб-сайтів" Джон Дакетт.
- 16. "Вивчаємо HTML, XHTML і CSS" Робсон Е., Фрімен Е.
- 17. "HTML та CSS. 25 уроків для початківців" Володимир Дронов.
- 18. Вивчаємо HTML 5. Б. Лоусон, Р. Шарп.
- 19. HTML 5 для професіоналів П. Лабберс.
- 20. HTML & XHTML. Детальний посібник. Ч. Мусіано, Б Кеннеді
- 21. HTML та CSS Шлях до досконалості. Бен Хенік.
- 22. HTML.5.CSS.3.і.Web 2.0.Розробка.сучасних.Web-сайтів. Дронов.В.
- 23. "Чудливий дизайн на HTML5 та CSS3 для будь-яких пристроїв. Бен Фрейн.
- 24. HTML5. Кишеньковий довідник. Дженнифер Роббинс.
- 25. Не змушуйте мене думати. Веб-юзабіліті і здоровий глузд. Стів Круг.

### **ДОДАТОК А**

## **ЛІСТИНГ ПРОГРАМИ**

### **Головна сторінка застосунку.**

#### !DOCTYPE html>

<html lang="en" style="--bs-primary: #9c9c9d;--bs-primary-rgb: 156,156,157;">

<head>

<meta charset="utf-8">

<meta name="viewport" content="width=device-width, initial-scale=1.0, shrink-to-fit=no">

<title>SkyJewelry</title>

<meta property="og:image" content="../assets/img/727cd1b3ce62554d67f8ae613c9c5205.jpg">

<meta property="og:type" content="website">

 <link rel="icon" type="image/jpeg" sizes="564x565" href="assets/img/727cd1b3ce62554d67f8ae613c9c5205.jpg"> <link rel="icon" type="image/jpeg" sizes="564x565" href="assets/img/727cd1b3ce62554d67f8ae613c9c5205.jpg"> <link rel="icon" type="image/jpeg" sizes="564x565" href="assets/img/727cd1b3ce62554d67f8ae613c9c5205.jpg"> <link rel="icon" type="image/jpeg" sizes="564x565" href="assets/img/727cd1b3ce62554d67f8ae613c9c5205.jpg"> <link rel="icon" type="image/jpeg" sizes="564x565" href="assets/img/727cd1b3ce62554d67f8ae613c9c5205.jpg"> <link rel="stylesheet" href="assets/bootstrap/css/bootstrap.min.css">

<link rel="stylesheet" href="https://fonts.googleapis.com/css?family=Nunito:400,600,800">

<link rel="stylesheet" href="https://fonts.googleapis.com/css?family=Playfair+Display:400,700">

<link rel="stylesheet" href="assets/css/styles.min.css">

</head>

<body style="background: var(--bs-white);">

<nav class="navbar navbar-dark navbar-expand-md bg-dark py-3" style="--bs-dark: #080808;--bs-dark-rgb:

8,8,8;background: #000000;border-color: var(--bs-gray);border-bottom: 5px inset var(--bs-gray-500);">

<div class="container"> </div>

/nav>

 <div class="container d-flex flex-column align-items-center py-4 py-xl-5" style="padding-top: 0px;padding-bottom: 0px;margin-top: 0px;padding-left: 0px;padding-right: 0px;">

<div class="row gy-4 row-cols-1 row-cols-md-2 w-100" style="max-width: 800px;">

<div class="col order-md-first">

<div class="card"><img class="card-img w-100 d-block"

src="assets/img/tiaras/45b5ca85392fe4b65f112e931e08cdaf.jpg">

<div class="card-img-overlay text-center d-flex flex-column justify-content-center align-items-center p-

4"></div>

 $\langle$ div $>$ 

 $\langle$ div $>$ 

<div class="col d-md-flex order-first justify-content-md-start align-items-md-end order-md-1">

<div style="width: 80%;">

<h2 style="font-family: 'Playfair Display', serif;">Набір готових рішень чи ваш дизайн!</h2>

 <p style="font-family: 'Playfair Display', serif;">Ми готові втілити у металі будь які ваші мрії якими б фантастичними вони не виглядали</p>

 $\langle$ div>

 $\langle$ div>

<div class="col order-md-2">

<div class="card"><img class="card-img w-100 d-block"

src="assets/img/necklaces/698590cde6862552ebef39a7c620ebcf.jpg">

 <div class="card-img-overlay text-center d-flex flex-column justify-content-center align-items-center p-4"></div>

 $\langle$ div>

```
\langlediv>
```
<div class="col order-md-2">

<div class="card"><img class="card-img w-100 d-block"

src="assets/img/rings/b1a3065e5ad1dc8e8ee615483e3f7109.jpg">

<div class="card-img-overlay text-center d-flex flex-column justify-content-center align-items-center p-

4"></div>

 $\langle$ div>

 $\langle$ div $>$ 

 $\langle$ div $>$ 

 $\langle$ div>

<div class="container py-4 py-xl-5" style="margin-bottom: -5px;padding-bottom: 0px;">

<div class="row mb-4 mb-lg-5">

<div class="col-md-8 col-xl-6 text-center mx-auto">

<h2 style="font-family: Nunito, sans-serif;">Наша Команда</h2>

<p style="font-family: 'Playfair Display', serif;">Наші майстри це професіонали з многолітнім досвідом.

Які понад п'ять років працюють в дружній та цілеспрямованій команді!</p>

 $\langle$ div $>$ 

 $\langle$ div>

<div class="row gy-4 row-cols-2 row-cols-md-4">

<div class="col">

<div class="card border-0 shadow-none">

 <div class="card-body text-center d-flex flex-column align-items-center p-0"><img class="rounded-circle mb-3 fit-cover" width="130" height="130" src="assets/img/comand/d71d5cce025b22cea3b3ef9a48f9fd4a.jpg">

<h5 class="fw-bold text-primary card-title mb-0"><strong>John Smith</strong></h5>

<p class="text-muted card-text mb-2">Erat netus</p>

<ul class="list-inline fs-6 text-muted w-100 mb-0">

<li class="list-inline-item text-center">

 $\langle$  div class="d-flex flex-column align-items-center">  $\langle$  div>

 $\langle$ li>

<li class="list-inline-item text-center">

<div class="d-flex flex-column align-items-center"> </div>

 $\langle$ li $\rangle$ 

<li class="list-inline-item text-center">

<div class="d-flex flex-column align-items-center"> </div>

 $\langle$ li>

 $<$ /ul $>$ 

 $\langle$ div $>$ 

 $\langle$ div $>$ 

 $\langle$ div $>$ 

<div class="col">

<div class="card border-0 shadow-none">

 $\leq$ div class="card-body text-center d-flex flex-column align-items-center p-0" $\geq$  $\leq$ /div $\geq$ 

 $\langle$ div $>$ 

 $\langle$ div $>$ 

<div class="col">

<div class="card border-0 shadow-none">

 <div class="card-body text-center d-flex flex-column align-items-center p-0"><img class="rounded-circle mb-3 fit-cover" width="130" height="130" src="assets/img/comand/d71d5cce025b22cea3b3ef9a48f9fd4a.jpg">

<h5 class="fw-bold text-primary card-title mb-0"><strong>John Smith</strong></h5>

<p class="text-muted card-text mb-2">Erat netus</p>

 $\leq$ ul class="list-inline fs-6 text-muted w-100 mb-0">

<li class="list-inline-item text-center">

<div class="d-flex flex-column align-items-center"> /div>

 $\langle$ li>

<li class="list-inline-item text-center">

<div class="d-flex flex-column align-items-center"> /div>

 $\langle$ li>

<li class="list-inline-item text-center">

<div class="d-flex flex-column align-items-center"> </div>

 $\langle$ li>

 $<$ /ul $>$ 

 $\langle$ div $>$ 

 $\langle$ div>

 $\langle$ div>

<div class="col">

<div class="card border-0 shadow-none">

 <div class="card-body text-center d-flex flex-column align-items-center p-0"><img class="rounded-circle mb-3 fit-cover" width="130" height="130" src="assets/img/comand/d71d5cce025b22cea3b3ef9a48f9fd4a.jpg">

<h5 class="fw-bold text-primary card-title mb-0"><strong>John Smith</strong></h5>

<p class="text-muted card-text mb-2">Erat netus</p>

<ul class="list-inline fs-6 text-muted w-100 mb-0">

<li class="list-inline-item text-center">

<div class="d-flex flex-column align-items-center"> /div>

 $\langle$ li>

<li class="list-inline-item text-center">

<div class="d-flex flex-column align-items-center"> /div>

 $\langle$ li>

<li class="list-inline-item text-center">

<div class="d-flex flex-column align-items-center"> /div>

 $\langle$ li>

 $<$ /ul $>$ 

 $\langle$ div $>$ 

 $\langle$ div>

 $\langle$ div>

 $\langle$ div $>$ 

 $\langle$ div $>$ 

<section class="py-4 py-xl-5" style="padding-top: 0px;margin-top: -48px;">

<div class="container-fluid p-0" style="margin-top: 30px;">

 $\langle$ div class="row g-0 mb-5">

<div class="col-md-8 col-xl-6 text-center mx-auto">

<h2 style="font-family: Nunito, sans-serif;">Наша продукція</h2>

 <p style="font-family: 'Playfair Display', serif;">Наша колекція 2023 року це прекрасний компроміс між вишуканістю та елегантністю.</p>

 $\langle$ div>

 $\langle$ div>

<div class="row g-0 row-cols-1 row-cols-md-2 row-cols-xl-3" data-bss-baguettebox="">

 <div class="col"><a href="assets/img/rings/e18d41a06bd111b5d90caa26367d8f20.jpg"><img class="imgfluid" src="assets/img/rings/e18d41a06bd111b5d90caa26367d8f20.jpg"></a></div>

 <div class="col"><a href="assets/img/tiaras/c67b711d793e07f84e43b43194bd4f5a.jpg"><img class="imgfluid" src="assets/img/tiaras/c67b711d793e07f84e43b43194bd4f5a.jpg"></a></div>

 <div class="col"><a href="assets/img/tiaras/b59610b87010f4056382759c6d08ec35.jpg"><img class="imgfluid" src="assets/img/tiaras/b59610b87010f4056382759c6d08ec35.jpg"></a></div>

 <div class="col"><a href="assets/img/tiaras/5158723db8ef7f93b228073dcb31c631.jpg"><img class="imgfluid" src="assets/img/tiaras/5158723db8ef7f93b228073dcb31c631.jpg"></a></div>

 <div class="col"><a href="assets/img/rings/407007f267000ae92cf510385c0d74b3.jpg"><img class="imgfluid" src="assets/img/rings/407007f267000ae92cf510385c0d74b3.jpg"></a></div>

 <div class="col"><a href="assets/img/rings/69fe111461cc50276a629c86143e9f04.jpg"><img class="imgfluid" src="assets/img/rings/69fe111461cc50276a629c86143e9f04.jpg"></a></div>

 $\langle$ div $>$ 

 $\langle$ div $>$ 

</section>

<section class="py-4 py-xl-5"> </section>

```
 <section class="py-4 py-xl-5"> </section>
```
<footer class="text-center bg-dark" style="--bs-dark: #000000;--bs-dark-rgb: 0,0,0;"> /footer>

<script src="assets/bootstrap/js/bootstrap.min.js"></script>

</body>

```
</html>
```
## **Стилі CSS**

@font-face {

font-family: swiper-icons;

src: url(../../assets/fonts/swiper-icons.woff) format('woff');

 font-weight: 400; font-style: normal;

font-display: auto

}

.slick-arrow.slick-hidden, .slick-slide.slick-loading img { display: none

}

```
.slick-vertical .slick-slide {
   display: block;
   height: auto;
   border: 1px solid transparent
}
```

```
.slick-loading .slick-slide,
.slick-loading .slick-track {
   visibility: hidden
```
}

```
.slick-initialized .slick-slide,
.slick-slide img {
   display: block
```
## }

```
.slick-slide.dragging img {
   pointer-events: none
}
```

```
[dir=rtl] .slick-slide {
    float: right
}
```

```
.slick-slide {
   display: none;
   float: left;
   height: 100%;
   min-height: 1px
}
.slick-track:after {
   clear: both
}
.slick-track:after,
.slick-track:before {
```

```
 display: table;
   content: ''
}
```

```
.slick-track {
   position: relative;
   top: 0;
   left: 0;
   display: block;
   margin-left: auto;
   margin-right: auto
}
```

```
.slick-slider .slick-list,
.slick-slider .slick-track {
   -webkit-transform: translate3d(0, 0, 0);
   -moz-transform: translate3d(0, 0, 0);
   -ms-transform: translate3d(0, 0, 0);
   -o-transform: translate3d(0, 0, 0);
   transform: translate3d(0, 0, 0)
}
```

```
.slick-list.dragging {
   cursor: pointer;
   cursor: hand
```

```
}
```

```
.slick-dots li button:focus,
```

```
.slick-dots li button:hover,
.slick-list:focus {
   outline: 0
}
```

```
.slick-list {
   position: relative;
   display: block;
   overflow: hidden;
   margin: 0;
   padding: 0
```

```
}
```
.slick-slider {

```
 position: relative;
 display: block;
```
box-sizing: border-box;

-webkit-user-select: none;

-moz-user-select: none;

-ms-user-select: none;

user-select: none;

-webkit-touch-callout: none;

-khtml-user-select: none;

-ms-touch-action: pan-y;

touch-action: pan-y;

-webkit-tap-highlight-color: transparent

```
}
```

```
.slick-loading .slick-list {
   background: url('ajax-loader.gif') center center no-repeat #fff
}
```

```
.slick-next,
.slick-prev {
   font-size: 0;
   line-height: 0;
   position: absolute;
   top: 50%;
   display: block;
   width: 50px;
   height: 50px;
```
padding: 0;

```
 -webkit-transform: translate(0, -50%);
 -ms-transform: translate(0, -50%);
 transform: translate(0, -50%);
 cursor: pointer;
 color: transparent;
 border: none;
 outline: 0;
 background: #5bc500;
 border-radius: 50%
```

```
}
```
.slick-next:focus, .slick-next:hover, .slick-prev:focus, .slick-prev:hover { color: transparent; outline: 0; background: #4da502 }

```
#baguetteBox-overlay.visible,
.contact-clean form .btn:hover,
.slick-dots li button:focus:before,
.slick-dots li button:hover:before,
.slick-next:focus:before,
.slick-next:hover:before,
.slick-prev:focus:before,
.slick-prev:hover:before {
   opacity: 1
```
}

.slick-next.slick-disabled:before, .slick-prev.slick-disabled:before { opacity: .25

```
}
```

```
.slick-next:before,
.slick-prev:before {
   line-height: 1;
   opacity: .75;
   color: #fff;
   -webkit-font-smoothing: antialiased;
```

```
 -moz-osx-font-smoothing: grayscale
}
.slick-prev {
   position: absolute;
   z-index: 1000;
   left: 20px
}
[dir=rtl] .slick-prev {
   right: -25px;
   left: auto
}
.slick-prev:before {
   font-family: Nunito;
   font-weight: 700;
   font-size: 35px;
   left: 25px;
   content: '<'
}
[dir=rtl] .slick-prev:before {
    content: '>'
}
.slick-next {
   right: 25px
}
[dir=rtl] .slick-next {
   right: auto;
   left: -25px
}
.slick-next:before {
    font-family: Nunito;
   font-weight: 700;
   font-size: 35px;
   right: -25px;
   content: '>'
```

```
}
```

```
[dir=rtl] .slick-next:before {
   content: '<'
}
.slick-dotted.slick-slider {
   margin-bottom: -10px
```
}

```
.slick-dots {
   position: absolute;
```
 bottom: -15px; display: block; width: 100%; padding: 0; margin: 0; list-style: none; text-align: center; color: #000

```
}
```

```
.slick-dots li {
   position: relative;
   display: inline-block;
   width: 20px;
   height: 20px;
   margin: 0 5px;
   padding: 0;
   cursor: pointer
```
}

.slick-dots li button { font-size: 0; line-height: 0; display: block; width: 20px; height: 20px; padding: 5px; cursor: pointer; color: transparent; border: 0; outline: 0;

```
 background: 0 0
}
```

```
.slick-dots li button:before {
   font-family: Nunito;
   font-size: 35px;
   line-height: 20px;
   position: absolute;
   top: -40px;
   left: 0;
   width: 20px;
   height: 20px;
   content: '•';
   text-align: center;
   color: #fff;
   -webkit-font-smoothing: antialiased;
   -moz-osx-font-smoothing: grayscale
```

```
}
```

```
.slick-dots li.slick-active button:before {
   color: #5bc500;
   width: 25px;
   height: 25px
}
.spacer-slider {
   padding: 5px
}
figure {
   position: relative;
   margin: 0
}
figure img {
   display: inline-block
}
figcaption {
```

```
 background: rgba(0, 0, 0, .5);
 position: absolute;
 bottom: 10%;
```

```
 left: 0;
   right: 0;
   padding: 0;
   margin: 0
}
```

```
.figure-caption {
   font-family: Nunito;
   text-align: center;
   height: 30px;
   line-height: 2;
   font-weight: 600;
   color: #fff;
   font-size: 16px
}
```

```
.contact-clean {
   background: #f1f7fc;
   padding: 80px 0
```

```
}
```

```
.contact-clean form {
   max-width: 480px;
   width: 90%;
   margin: 0 auto;
   background-color: #fff;
   padding: 40px;
   border-radius: 4px;
   color: #505e6c;
   box-shadow: 1px 1px 5px rgba(0, 0, 0, .1)
}
```

```
@media (max-width:767px) {
   .contact-clean {
      padding: 20px 0
    }
   .contact-clean form {
      padding: 30px
    }
```
}

```
.contact-clean h2 {
   margin-top: 5px;
   font-weight: 700;
   font-size: 28px;
   margin-bottom: 36px;
   color: inherit
}
```

```
.contact-clean .form-group:last-child {
   margin-bottom: 5px
```

```
}
```

```
.contact-clean form .form-control {
   background: #fff;
   border-radius: 2px;
   box-shadow: 1px 1px 1px rgba(0, 0, 0, .05);
   outline: 0;
   color: inherit;
   padding-left: 12px;
   height: 42px
```

```
}
```

```
.contact-clean form .form-control:focus {
   border: 1px solid #b2b2b2
```

```
}
```

```
.contact-clean form textarea.form-control {
   min-height: 100px;
   max-height: 260px;
   padding-top: 10px;
   resize: vertical
```
}

```
.contact-clean form .btn {
   padding: 16px 32px;
   border: none;
   background: 0 0;
   box-shadow: none;
   text-shadow: none;
   opacity: .9;
   text-transform: uppercase;
```

```
 font-weight: 700;
```
```
 font-size: 13px;
   letter-spacing: .4px;
   line-height: 1;
   outline: 0 !important
}
```

```
.contact-clean form .btn:active {
   transform: translateY(1px)
}
```

```
.contact-clean form .btn-primary {
   background-color: #055ada !important;
   margin-top: 15px;
   color: #fff
```

```
}
```

```
#baguetteBox-overlay {
   display: none;
   opacity: 0;
   position: fixed;
   overflow: hidden;
   top: 0;
   left: 0;
   width: 100%;
   height: 100%;
   z-index: 1000000;
  background-color: rgba(0, 0, 0, .8); -webkit-transition: opacity .5s;
   transition: opacity .5s
```

```
#baguetteBox-overlay .full-image {
   display: inline-block;
   position: relative;
   width: 100%;
   height: 100%;
   text-align: center
```

```
}
```

```
#baguetteBox-overlay .full-image figure {
   display: inline;
   margin: 0;
```

```
 height: 100%
```

```
}
```

```
#baguetteBox-overlay .full-image img {
   display: inline-block;
   width: auto;
   height: auto;
   max-height: 100%;
   max-width: 100%;
   vertical-align: middle;
   -webkit-box-shadow: 0 0 8px rgba(0, 0, 0, .6);
   -moz-box-shadow: 0 0 8px rgba(0, 0, 0, .6);
   box-shadow: 0 0 8px rgba(0, 0, 0, .6)
}
```

```
#baguetteBox-overlay .full-image figcaption {
   display: block;
   position: absolute;
   bottom: 0;
   width: 100%;
   text-align: center;
   line-height: 1.8;
   white-space: normal;
   color: #ccc;
```
background-color:  $rgba(0, 0, 0, .6);$ 

font-family: sans-serif

```
}
```

```
#baguetteBox-overlay .full-image:before {
   content: "";
   display: inline-block;
   height: 50%;
   width: 1px;
   margin-right: -1px
}
```

```
#baguetteBox-slider {
   position: absolute;
   left: 0;
   top: 0;
   height: 100%;
   width: 100%;
```

```
 white-space: nowrap;
   -webkit-transition: left .4s, -webkit-transform .4s;
   transition: left .4s, transform .4s, -webkit-transform .4s, -moz-transform .4s
}
```

```
#baguetteBox-slider.bounce-from-right {
   -webkit-animation: .4s ease-out bounceFromRight;
   animation: .4s ease-out bounceFromRight
}
```

```
#baguetteBox-slider.bounce-from-left {
   -webkit-animation: .4s ease-out bounceFromLeft;
   animation: .4s ease-out bounceFromLeft
```

```
}
```

```
@keyframes bounceFromRight {
```

```
 0%,
   100% {
      margin-left: 0
   }
   50% {
      margin-left: -30px
   }
}
```

```
@keyframes bounceFromLeft {
```

```
 0%,
   100% {
      margin-left: 0
   }
   50% {
      margin-left: 30px
   }
}
```
.baguetteBox-button#next-button,

```
.baguetteBox-button#previous-button {
```

```
 top: 50%;
```

```
 top: calc(50% - 30px);
 width: 44px;
 height: 60px
```

```
.baguetteBox-button {
   position: absolute;
   cursor: pointer;
   outline: 0;
   padding: 0;
   margin: 0;
   border: 0;
   -moz-border-radius: 15%;
   border-radius: 15%;
   background-color: rgba(50, 50, 50, .5);
   color: #ddd;
   font: 1.6em sans-serif;
   -webkit-transition: background-color .4s;
   transition: background-color .4s
```

```
}
```

```
.baguetteBox-button:focus,
.baguetteBox-button:hover {
   background-color: rgba(50, 50, 50, .9)
}
```

```
.baguetteBox-button#next-button {
   right: 2%
}
```

```
.baguetteBox-button#previous-button {
   left: 2%
}
```

```
.baguetteBox-button#close-button {
   top: 20px;
   right: 2%;
  right: calc(2% + 6px); width: 30px;
   height: 30px
```

```
}
```

```
.baguetteBox-button svg {
   position: absolute;
   left: 0;
   top: 0
}
```

```
.baguetteBox-spinner {
   width: 40px;
   height: 40px;
   display: inline-block;
   position: absolute;
   top: 50%;
   left: 50%;
   margin-top: -20px;
   margin-left: -20px
```

```
.baguetteBox-double-bounce1,
```

```
.baguetteBox-double-bounce2 {
   width: 100%;
   height: 100%;
```

```
 -moz-border-radius: 50%;
```
border-radius: 50%;

```
 background-color: #fff;
```

```
 opacity: .6;
```

```
 position: absolute;
```
top: 0;

```
 left: 0;
```
-webkit-animation: 2s ease-in-out infinite bounce;

```
 animation: 2s ease-in-out infinite bounce
```

```
.baguetteBox-double-bounce2 {
   -webkit-animation-delay: -1s;
   animation-delay: -1s
```

```
}
```

```
@keyframes bounce {
```

```
 0%,
```

```
 100% {
```

```
 -webkit-transform: scale(0);
```

```
 -moz-transform: scale(0);
   transform: scale(0)
 }
 50% {
   -webkit-transform: scale(1);
   -moz-transform: scale(1);
   transform: scale(1)
 }
```
## .bs-icon {

```
 --bs-icon-size: .75rem;
 display: flex;
 flex-shrink: 0;
 justify-content: center;
 align-items: center;
 font-size: var(--bs-icon-size);
width: calc(var(-bs-icon-size) * 2);height: calc(var(--bs-icon-size) * 2);
 color: var(--bs-primary)
```

```
}
```

```
.bs-icon-xs {
   --bs-icon-size: 1rem;
  width: calc(var(-bs-icon-size) * 1.5); height: calc(var(--bs-icon-size) * 1.5)
}
```

```
.bs-icon-sm {
   --bs-icon-size: 1rem
}
```

```
.bs-icon-md {
   --bs-icon-size: 1.5rem
```

```
}
```

```
.bs-icon-lg {
   --bs-icon-size: 2rem
}
```

```
.bs-icon-xl {
```

```
 --bs-icon-size: 2.5rem
}
.bs-icon.bs-icon-primary {
   color: var(--bs-white);
```

```
 background: var(--bs-primary)
```

```
.bs-icon.bs-icon-primary-light {
   color: var(--bs-primary);
   background: rgba(var(--bs-primary-rgb), .2)
}
```

```
.bs-icon.bs-icon-semi-white {
   color: var(--bs-primary);
   background: rgba(255, 255, 255, .5)
}
```

```
.bs-icon.bs-icon-rounded {
   border-radius: .5rem
}
```

```
.bs-icon.bs-icon-circle {
   border-radius: 50%
}
```

```
.fit-cover {
   object-fit: cover
```

```
}…Далі.
```
## **ДОДАТОК Б**

## **ВІДЗИВ Керівника Економічного Розділу: студента групи 121-19-1 Коченко Миколи Віталійовича**

**доцент каф. ПЕП та ПУ, к.т.н. Касьяненко Л.В.**

**Додаток В**

## **ПЕРЕЛІК ДОКУМЕНТІВ НА ОПТИЧНОМУ НОСІЇ**

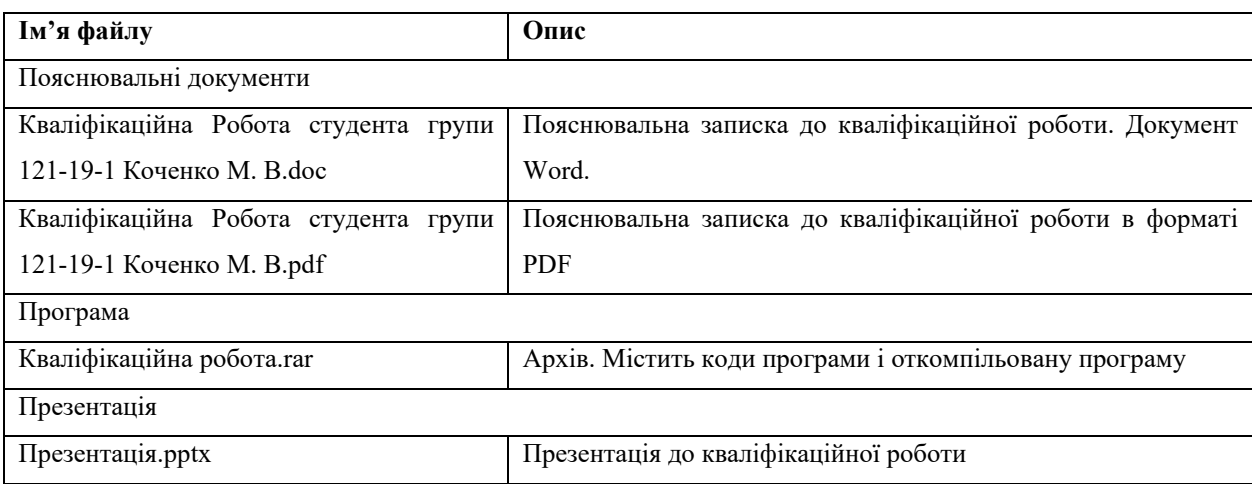